# STAGE PIANO

## Manuale dell'Utente

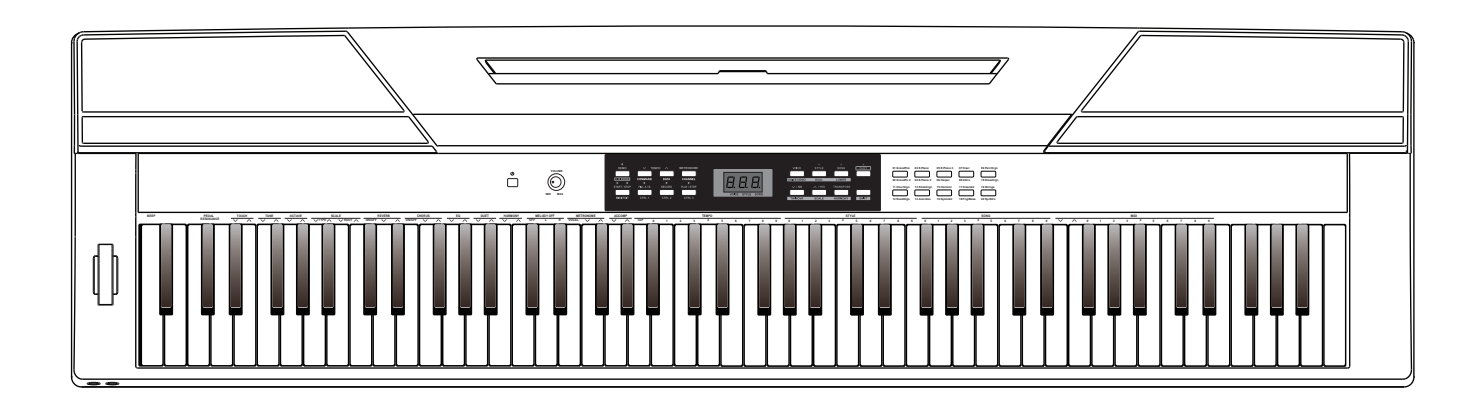

## **INFORMAZIONI PER LA VOSTRA SICUREZZA!**

#### **PRECAUZIONI**

#### **LEGGETE ATTENTAMENTE PRIMA DI PROCEDERE**

Conservate questo manuale in un posto sicuro per future consultazioni.

#### **Alimentazione**

Collegate il trasformatore di CA appropriato ad una presa di corrente dalla tensione corretta.

Non collegate lo strumento ad un trasformatore con una tensione diversa da quella corretta.

Scollegate il trasformatore di CA quando non utilizzate lo strumento o durante i temporali.

#### **Collegamenti**

Prima di connettere lo strumento ad altri dispositivi, spegnete tutte le unità. Ciò aiuta a evitare malfunzionamenti e/o danni ad altri dispositivi.

#### **Collocazione**

Non esponete questo strumento alle seguenti condizioni, per evitare che possa deformarsi, scolorire o subire danni di maggiore entità:

Luce solare diretta Temperature od umidità estreme Luoghi eccessivamente sporchi o polverosi Forti vibrazioni o urti Forti campi magnetici

#### **Interferenze con altri dispositivi elettrici**

Radio e televisori posti nelle vicinanze potrebbero subire interferenze. Fate funzionare questa unità ad una distanza appropriata da radio e televisori.

#### **Pulizia**

Pulite solamente con un panno morbido e asciutto. Non utilizzate solventi, liquidi per la pulizia o panni impregnati con detergenti.

#### **Maneggiare lo strumento**

Non applicate una forza eccessiva ai tasti o ai controlli.

Evitate che carta, metallo o altri oggetti penetrino nello strumento. In questi casi, scollegate il trasformatore dalla presa elettrica. Poi fate ispezionare lo strumento da un riparatore qualificato.

Scollegate tutti i cavi prima di spostare lo strumento.

#### **ATTENZIONE**

Il normale funzionamento del prodotto può essere influenzato da forti campi elettromagnetici. In questi casi potete ripristinare il normale funzionamento reimpostando l'unità seguendo le istruzioni del manuale. Nel caso ciò non fosse possibile, allontanate lo strumento dalla sorgente delle interferenze.

#### **Descrizione del Pannello**

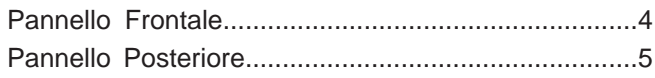

#### **Preparazione**

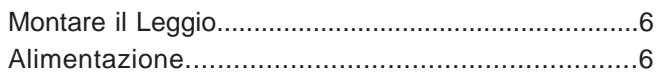

#### **Connessioni**

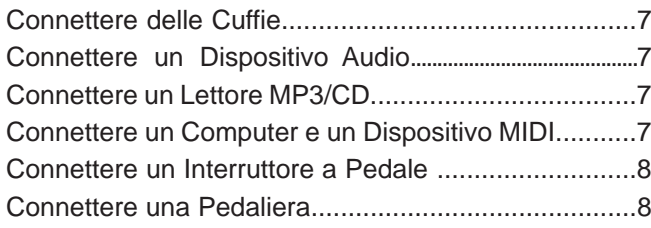

#### **Guida Rapida**

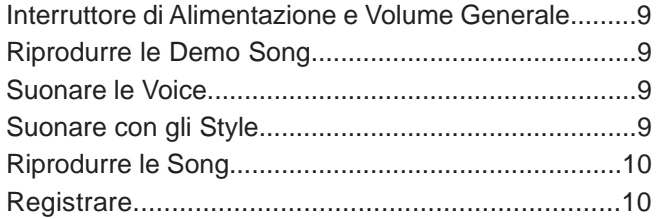

#### **Uso Avanzato**

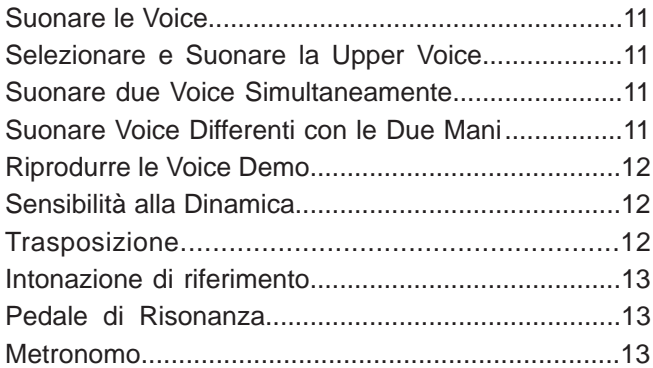

#### **Suonare con l'Accompagnamento**

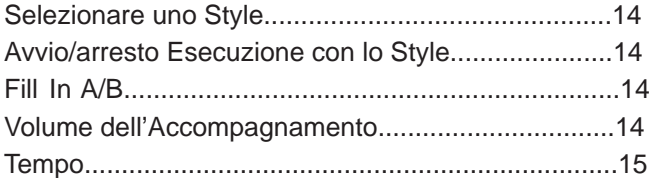

#### **Effetti DSP**

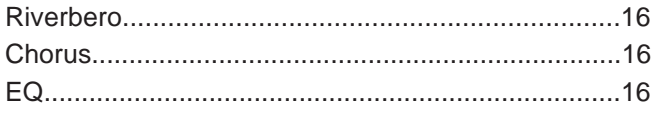

#### **Ascoltare le song**

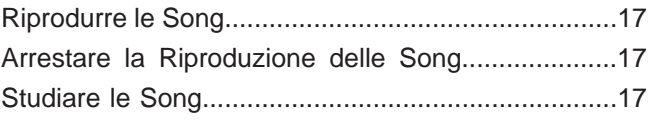

#### **Registrare**

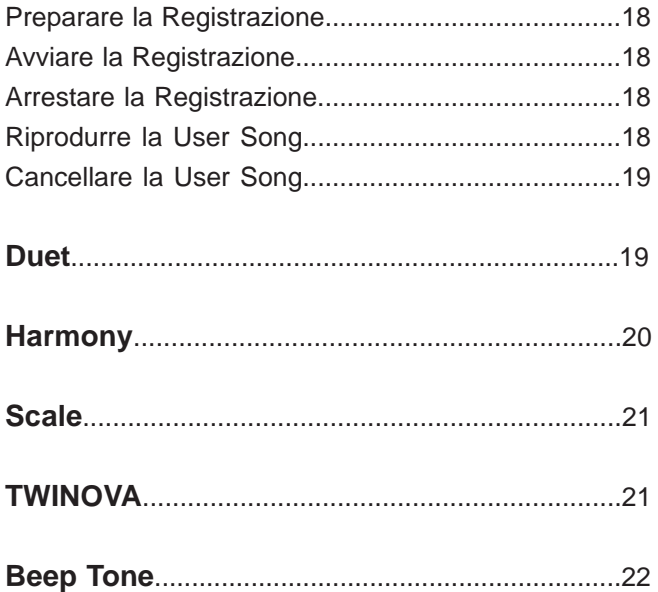

#### **Le Funzionalità MIDI**

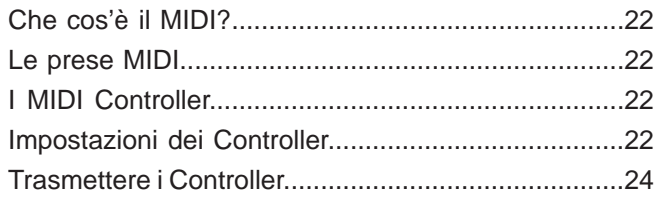

#### **Ripristinare le Impostazioni di Fabbrica**..........24

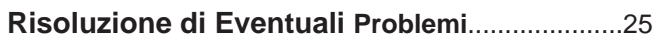

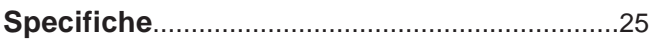

#### **Appendice**

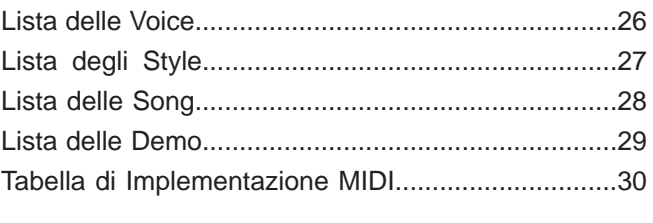

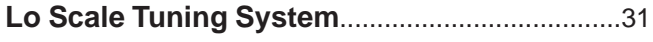

## **Descrizione dei Pannelli**

#### **Pannello Frontale**

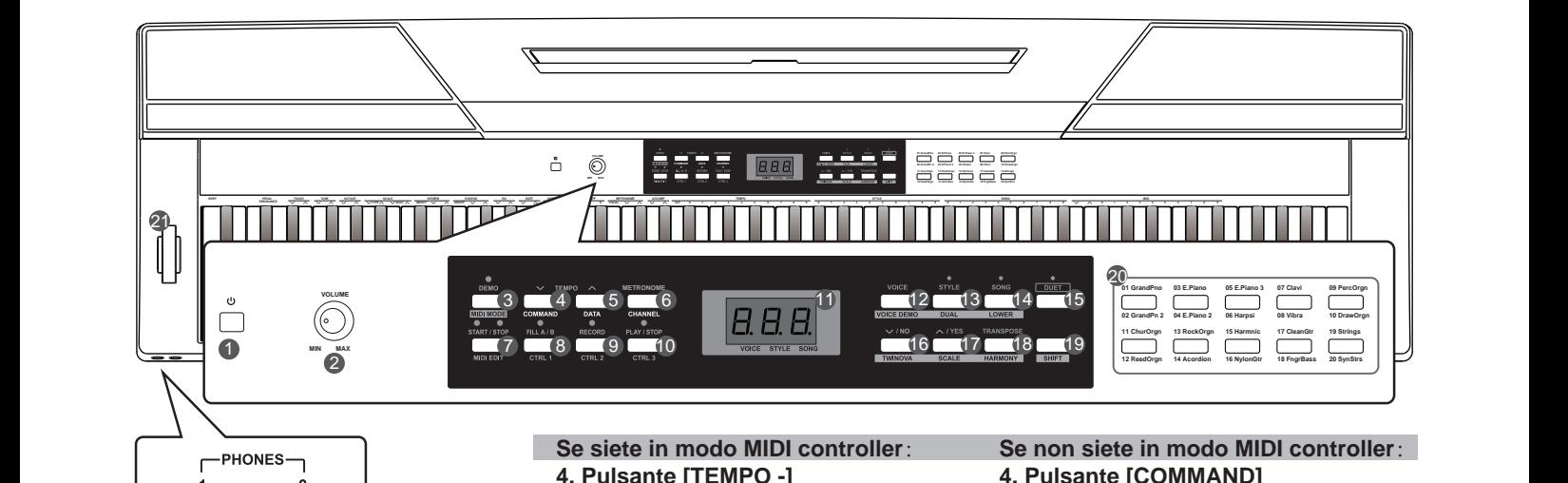

47 48

**1. Interruttore [POWER]** Accende e spegne lo strumento.

**2. Manopola [VOLUME]** Regola il volume generale.

**3. Pulsante [DEMO]/[MIDI MODE]** Avvia/arresta la riproduzione della demo. Tenete premuto [SHIFT], poi premete [MIDI MODE] per attivare e disattivare il MIDI MODE.

**11. Il Display NIXIE TUBE**  Visualizza tutti i parametri e l'operazione correntemente selezionata e il modo operativo del piano.

**15. Pulsante [DUET]** Attiva e disattiva la funzione duet.

**19. Pulsante [SHIFT]**  Tenete premuto [SHIFT], poi premete altri pulsanti per eseguire vari comandi.

**20. Pulsanti VOICE DIRECT SELECT** Selezione rapida di una voice preset.

**21. Rotella del [PITCH BEND]** Spingete la rotella in su o in giù per alzare e abbassare l'intonazione.

**47~48. PHONE 1 e PHONE 2** Collegate delle cuffie stereo dotate di una spina phone stereo da ¼".

**4. Pulsante [TEMPO -]** Riduce il valore del tempo.

**5. Pulsante [TEMPO +]**  Aumenta il valore del tempo.

**6. Pulsante [METRONOME]**  Attiva e disattiva il metronomo.

**7. Pulsante [START/STOP]**  Avvia/arresta la riproduzione della song o style.

**8. Pulsante [FILL A/B]**  Sezione Fill in variation A/ B.

**9. Pulsante [RECORD]**  Attiva il modo di registrazione.

**10. Pulsante [PLAY/STOP]** Avvia/arresta la riproduzione della song registrata.

**Quando [SHIFT] è rilasciato**: **12. Pulsante [VOICE]** Attiva il modo voice.

**13. Pulsante [STYLE]** Attiva il modo style.

**14. Pulsante [SONG]** Attiva il modo song.

**16. Pulsante [-/NO]** Riduce il valore del parametro o esegue l'operazione "NO".

**17. Pulsante [+/YES]** Aumenta il valore del parametro o esegue l'operazione "YES".

**18. Pulsante [TRANSPOSE]** Esegue l'impostazione della trasposizione. **4. Pulsante [COMMAND]** Attiva il modo di modifica del comando.

**5. Pulsante [DATA]** Attiva il modo di modifica del valore.

**6. Pulsante [CHANNEL]** Attiva il modo di modifica del canale.

**7. Pulsante [MIDI EDIT]** Attiva/disattiva il modo di modifica MIDI controller.

**8. Pulsante [CTRL 1]** Trasmette i dati del controller 1, o seleziona il modo di modifica del controller 1.

**9. Pulsante [CTRL 2]** Trasmette i dati del controller 2, o seleziona il modo di modifica del controller 2.

**10. Pulsante [CTRL 3]** Trasmette i dati del controller 3, o seleziona il modo di modifica del controller 3.

**Quando [SHIFT] è premuto**: **12. Pulsante [VOICE DEMO]** Avvia/arresta la riproduzione della voice demo.

**13. Pulsante [DUAL]** Attiva e disattiva la funzione dual.

**14. Pulsante [LOWER]** Attiva e disattiva la funzione lower.

**16. Pulsante [TWINOVA]** Attiva e disattiva la funzione TWINOVA.

**17. Pulsante [SCALE]** Attiva e disattiva la funzione scale.

**18. Pulsante [HARMONY]** Attiva e disattiva la funzione harmony.

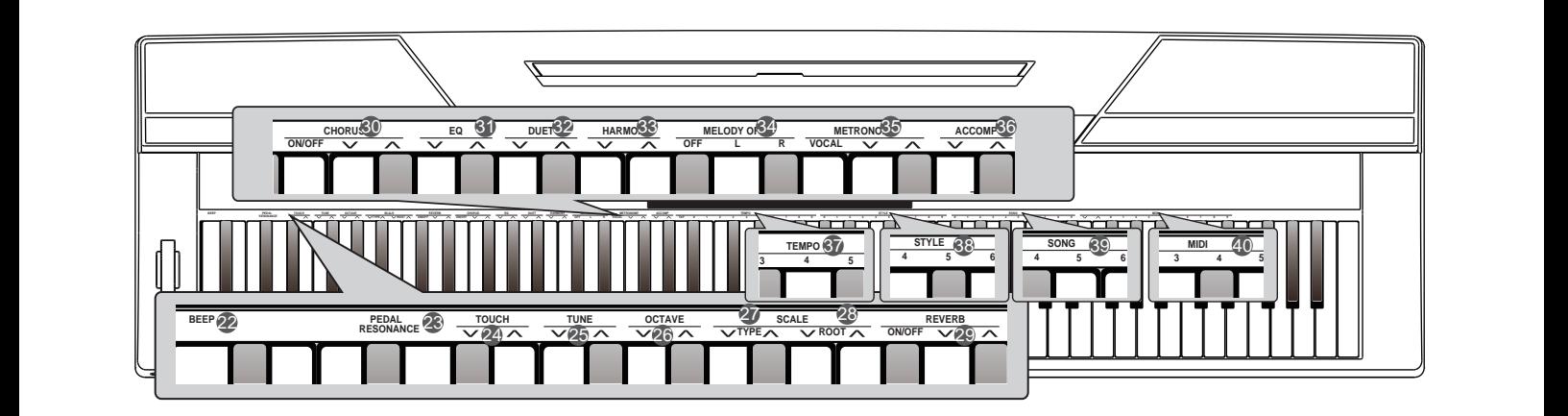

#### **Quando [SHIFT] è premuto**:

**22. Tasto [BEEP]**  Attiva e disattiva il suono di avviso.

#### **23. Tasto [PEDAL RESONANCE]**

Attiva e disattiva la risonanza del pedale.

**24. Tasti [TOUCH]** Impostano un livello appropriato di sensibilità al tocco.

**25. Tasti [TUNE]** Regolano il valore dell'intonazione.

**26. Tasti [OCTAVE]** In modo TWINOVA regolano il valore dell'ottava.

**27. Tasti [SCALE TYPE]** In modo SCALE selezionano le diverse scale.

**28. Tasti [SCALE ROOT]** In modo SCALE impostano la tonica della scala.

#### **29. Tasti [REVERB]**

Attivano/disattivano l'effetto di riverbero, o selezionano il tipo di riverbero desiderato.

#### **30. Tasti [CHORUS]**

Attivano/disattivano l'effetto chorus, o selezionano il tipo di chorus desiderato.

#### **31. Tasti [EQ]**

Selezionano il tipo effetto EQ desiderato.

**32. Tasti [DUET]** Selezionano il tipo effetto duet desiderato.

**33. Tasti [HARMONY]** Selezionano il tipo effetto harmony desiderato.

#### **34. Tasti [MELODY OFF]**

In modo SONG, premete "L"/"R" per silenziare o attivare la parte della mano sinistra o destra, per esercitarvi su ogni parte separatamente.

#### **Quando [SHIFT] è premuto**: **35. Tasti [METRONOME]**

Impostano il tipo di metronomo.

#### **36. Tasti [ACCOMP VOLUME]** Impostano il volume dell'accompagnamento.

**37. Tasti [TEMPO]** Impostano il valore del tempo.

**38. Tasti [STYLE]** Impostano lo style desiderato.

#### **39. Tasti [SONG]**

Selezionano la song desiderata.

#### **Se siete in modo di modifica MIDI controller: 40. Tasti [MIDI]**

Nel modo di modifica MIDI, impostano il valore del parametro in relazione ai controller MIDI.

#### **Pannello Posteriore**

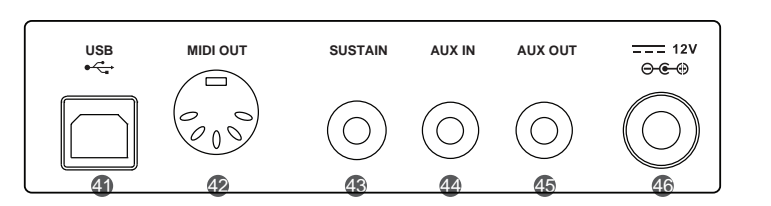

**41. Porta USB**  Per il collegamento a un computer.

**42. Presa MIDI OUT** Collegatela alla MIDI IN di un dispositivo esterno.

**43. Presa SUSTAIN** Collegate un pedale sustain.

#### **44. Presa AUX IN**

Collegate qualsiasi sorgente audio esterna, come un lettore MP3 o di CD.

**45. Presa AUX OUT**  Collegate un dispositivo audio.

**46. DC 12V** Collegate il trasformatore DC 12V. Questa sezione contiene informazioni su come preparare lo strumento prima di suonare. Leggetela attentamente prima di accendere l'unità

#### **Montare il Leggio**

Fate riferimento all'immagine sulla destra per installare correttamente **5 6 7 8 9 7 8 0 1 2 3 4 5 6 <sup>9</sup> 0 1 2 3 <sup>4</sup> 5 6 7 8 9** il leggio fornito con la tastiera. Potete montarlo facilmente inserendolo nelle fessure sul pannello posteriore. **TAP 0 1 2 3 4 5 6 7 8 9 0 1 2 3 4 5 6 7 8 9**

#### **Alimentazione**

- *1.* Controllate che il piano sia spento. Prima di accendere o spegnere, abbassate sempre il volume del piano e di qualsiasi dispositivo audio collegato.
- *2.* Collegate il trasformatore alla presa di alimentazione sul retro del piano.
- *3.* Collegate il trasformatore a una presa di corrente.
- *4.* Premete l'interruttore POWER, il display indica "0.01", che significa che il piano è acceso.
- *5.* Quando desiderate spegnere il piano, tenete premuto l'interruttore POWER.

#### *Nota*:

- **1.** Per risparmiare energia, è presente una funzione di spegnimento automatico detta "Automatic Shutdown" che fa si che lo strumento si spenga automaticamente dopo 30 minuti se non viene effettuata alcuna operazione. Per disattivare questa funzione, tenete premuto il tasto [A0] (il 1° tasto) e accendete l'unità.
- **2.** Quando non utilizzate il piano o durante i temporali, scollegate per sicurezza l'alimentazione.

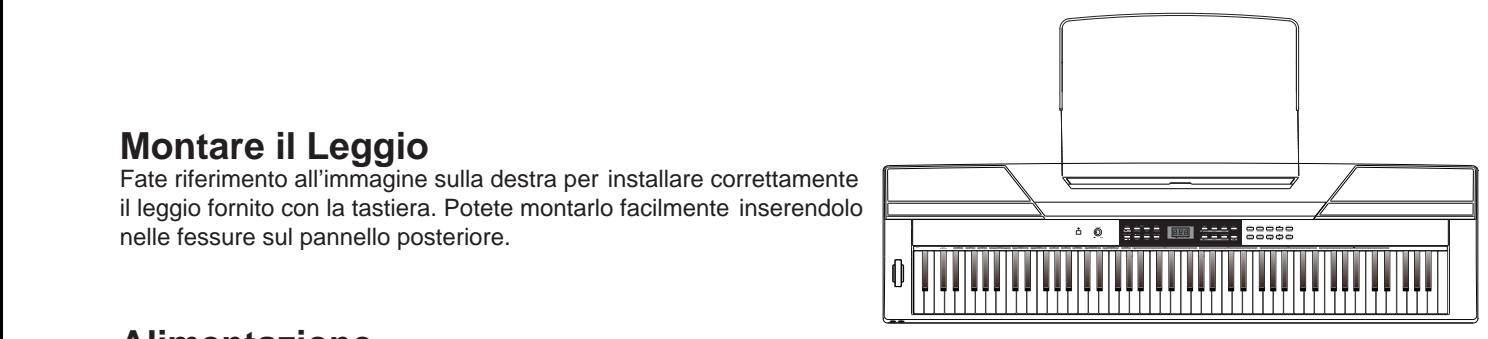

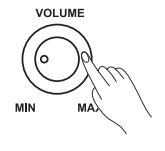

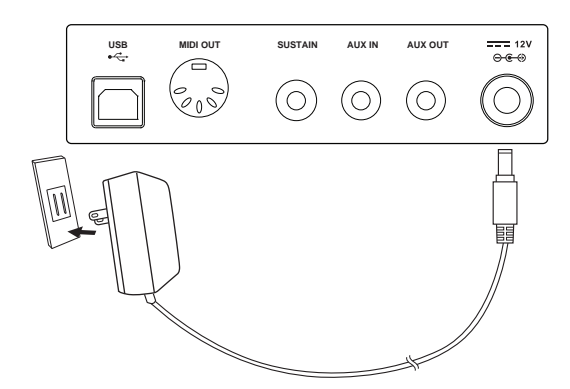

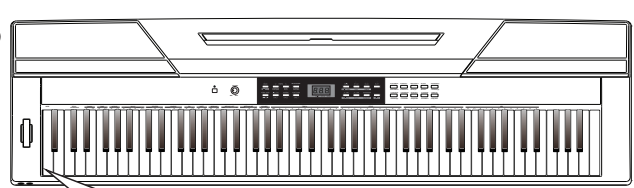

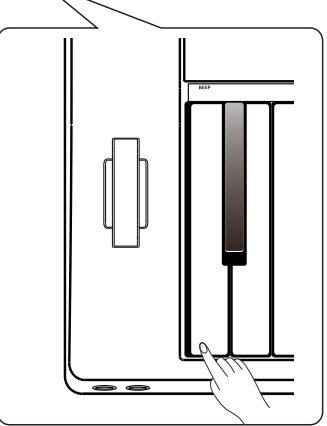

## **Connessioni**

#### **Collegare delle Cuffie**

Potete collegare delle cuffie stereo standard per esercitarvi senza disturbare o per suonare tardi la notte.

**Jack1:** Quando sono collegate delle cuffie alla presa 1, il suono è udibile sia dalle cuffie che dai diffusori dello strumento.

**Jack2:** Quando sono collegate delle cuffie alla presa 2, il sistema di diffusori interno viene scollegato automaticamente. Il sono è udibile solo in cuffia.

#### *Nota:* **4 5 6 7 8**

Per evitare il rischio di danneggiare il vostro udito quando usate le cuffie, non suonate il piano ad alto volume per tempi prolungati.

#### **Collegare un Dispositivo Audio**

La presa AUX OUT sul pannello posteriore offre l'uscita dello strumento per la connessione ad un amplificatore per tastiere, un sistema sonoro stereo, una consolle di mixaggio, o ad un registratore.

Usate un cavo audio per collegarvi alla presa AUX OUT posta sul pannello posteriore, poi collegate l'altra estremità del cavo all'ingresso AUX IN dell'amplificatore.

#### *Nota:*

Per evitare di danneggiare i diffusori, assicuratevi che il volume sia regolato al minimo prima di accendere e di collegare altri dispositivi.

#### **Collegare un Lettore MP3/CD**

Collegate l'uscita audio di un lettore MP3/CD o di un'altra sorgente audio alla presa stereo AUX IN sul pannello posteriore. Il segnale in ingresso viene mixato col il segnale del piano, permettendovi di suonare sulla musica riprodotta.

#### **Collegare un Computer e un Dispositivo MIDI**

#### **Connettore MIDI OUT**

Collegate la presa MIDI OUT dello strumento alla presa MIDI IN del dispositivo esterno tramite cavi MIDI. I messaggi MIDI generati dallo strumento vengono trasmessi all'altro dispositivo MIDI. Ora questo strumento viene utilizzato come un Controller MIDI.

#### **Connettore USB**

Connettendo un PC alla porta [USB], potete trasferire dati tra lo strumento e il computer via USB.

Per esempio, potete salvare i dati dell'esecuzione dello strumento sul computer e riprodurre i vostri file MIDI dal computer tramite il piano.

#### *Nota:*

Non impostate l'audio USB così che sia simultaneamente input e output del software sul computer. Altrimenti i suoni si sovrappongono quando suonate la tastiera.

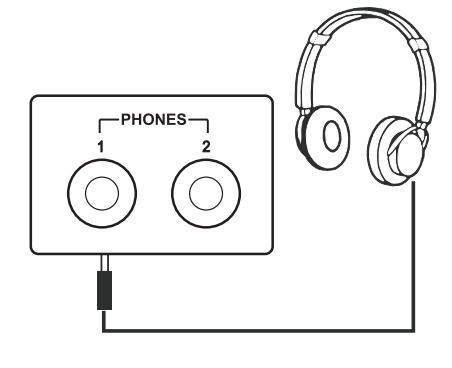

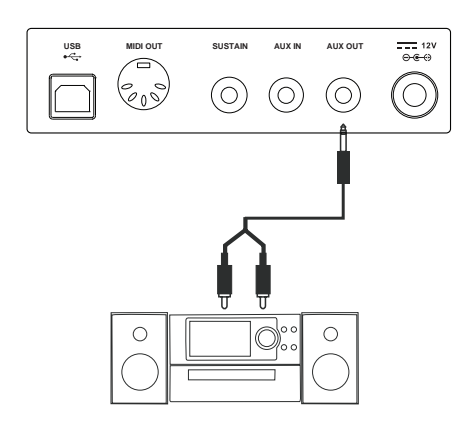

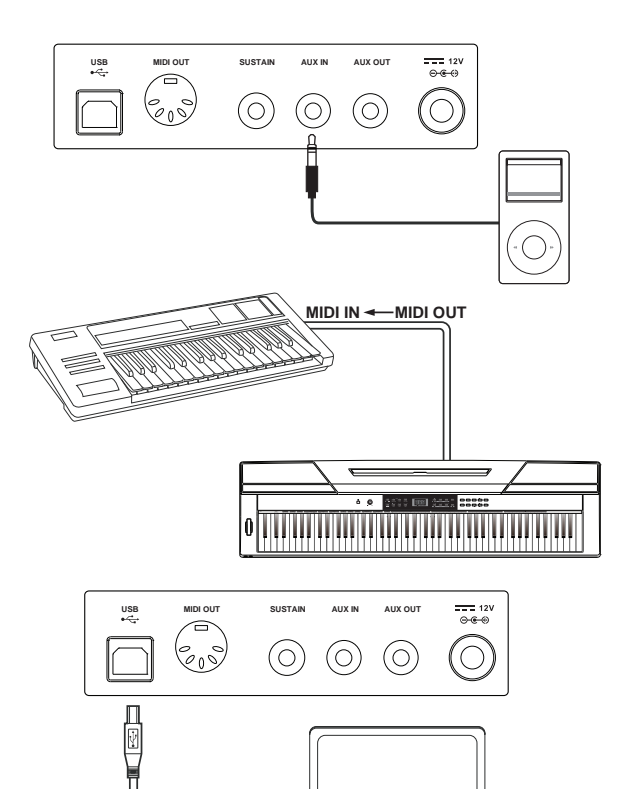

ाम्बा

#### **Connettere un Interruttore a Pedale**

Un pedale opzionale di tipo Switch può essere collegato alla presa sustain ed essere usato per attivare e disattivare l'effetto sustain che prolunga la durata delle note. Premendo semplicemente l'interruttore a pedale potete ottenere una risonanza naturale mentre suonate,

#### *Nota:*

- **1.** Questo strumento supporta non solo il pedale di tipo switch MEDELI, ma anche quelli di altre marche.
- **2.** Verificate che l'unità sia spenta quando collegate un pedale di altre marche, altrimenti il funzionamento on/off risulterà invertito quando accendete il piano.

#### **Connettere una Pedaliera**

Per simulare al meglio un piano, potete anche connettere una pedaliera con tre pedali alla presa unit pedal sul fondo dello strumento, e utilizzare i tre pedali: del forte, tonale e del piano (Sustain, Sostenuto, Soft).

#### **Pedale Sustain (del forte)**

Quando il pedale sustain è premuto, le note hanno una risonanza più lunga. Rilasciando il pedale si arresta immediatamente qualsiasi nota prolungata.

Viene anche supportato il riconoscimento del mezzo-pedale, che rende il vostro effetto sustain più lineare e reale durante l'esecuzione.

#### **Pedale Sostenuto (tonale)**

Quando il pedale sostenuto viene abbassato le note suonate prima di premere il pedale hanno una risonanza più lunga.

#### **Pedale Soft (del piano)**

Quando il pedale soft è premuto, tutte le note suonate sulla tastiera vengono smorzate.

#### *Nota:*

La pedaliera deve essere acquistata separatamente.

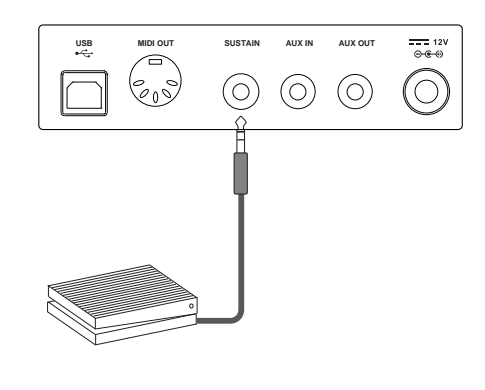

# $\circ \cdot \Box \Box$

#### **Interruttore di Alimentazione e Volume Generale**

#### $\blacksquare$  **BEEP PEDALL <b>EXPEDIMENTO PEDALL ISLANDISC INTERFERIMENTO PEDALL ISLANDISC INTERFERIMENT OF EXPEDIMENTAL CONVERSERING**

- *1.* Prima controllate di aver effettuato i collegamenti corretti in base alle istruzioni precedenti.
- *2.* Premete l'interruttore POWER, lo schermo si accende e mostra "0.01", indicando che lo strumento è acceso.

#### *Nota:*

Se il display non si illumina dopo aver acceso la tastiera, controllate le connessioni dell'alimentazione.

#### **Regolare il Volume Generale**

Ruotate la manopola [VOLUME] in senso orario: il volume aumenta e ruotandola in senso antiorario si riduce.

#### *Nota*:

Se la tastiera non emette suoni, il volume potrebbe essere stato regolato al minimo, o potrebbero essere collegate delle cuffie.

#### **Riprodurre le Demo Song**

Questo strumento è dotato di due ottime demo song, fate riferimento alla Lista delle Demo per i dettagli.

- **1.** Premete il pulsante [DEMO], il display indica "d-1", e contemporanea-<br> **EXECUTE:** Numero Numero Numero Contemporaneamente tutte le demo song iniziano a suonare ripetutamente.
- *2.* Premete i pulsanti [+/YES]/[-/NO] per selezionare la demo song desiderata.
- *3.* Premete il pulsante [DEMO] o [START/STOP] per arrestare la riproduzione e uscire dal modo demo.

#### **Suonare i diversi Timbri (Voice)**

Questo strumento è dotato di 20 voice eccezionalmente realistiche, fate riferimento alla Lista delle Voice per i dettagli.

- *1.* Premete il pulsante [VOICE]. Accedete al modo voice. Il display mostra il numero della voice corrente, come "0.01".
- *2.* Selezionate una voice.

Premete i pulsanti [+/YES]/[-/NO] per selezionare la voice che volete suonare. Potete anche usare il pulsante voice direct per la selezione.

*3.* Suonate la voice. Potete suonare la tastiera e ascoltare il suo timbro meraviglioso.

#### **Suonare con gli Style**

Questo strumento è dotato di 50 piano style per una varietà di generi musicali differenti. Provate a selezionare alcuni dei vari style (fate riferimento alla Lista degli Style) e suonate con l'accompagnamento automatico.

*1.* Premete il pulsante [STYLE].

Accedete al modo style . Il display mostra il numero dello style corrente, come "0.01".

*2.* Selezionate uno style.

Premete i pulsanti [+/YES]/[-/NO] per selezionare lo style che volete suonare. Potete anche tener premuto il pulsante [SHIFT], e poi premere i tasti degli style che indicano STYLE 0-9 per selezionare lo style desiderato.

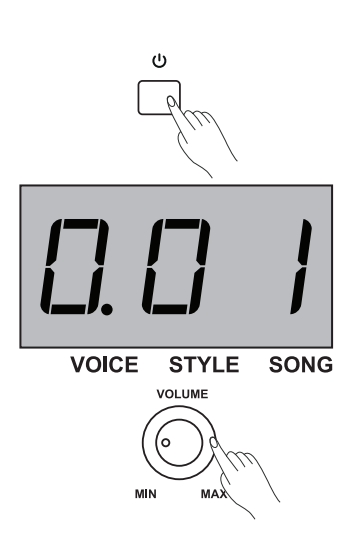

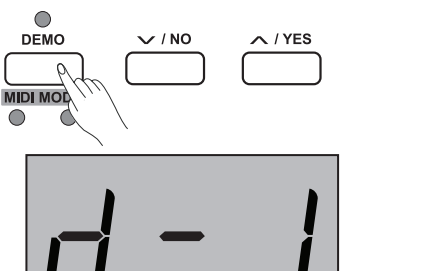

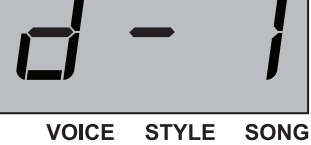

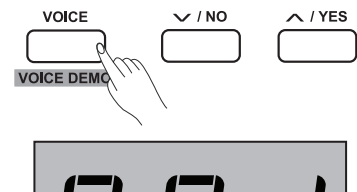

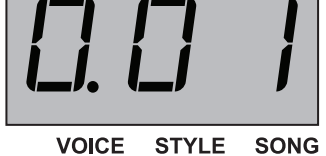

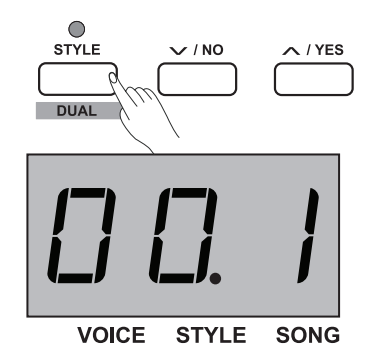

*3.* Suonate con lo style.

Premete il pulsante [START/ STOP] e i relativi indicatori a LED **METRONOME ACCOMP TEMPO** lampeggiano in rosso e verde. Non appena suonate la tastiera con  $\frac{0}{\sqrt{1-\frac{2}{3}}}\times\frac{3}{4}$  and  $\frac{4}{5}$  b  $\frac{5}{10}$  b  $\frac{8}{10}$ la mano sinistra, parte l'accompagnamento automatico (piano style).

#### *Nota:*

Se premete il tasto(i) contrassegnato con STYLE 0-9 per selezionare lo style desiderato, tenete premuto il pulsante [SHIFT], poi digitate 2 cifre consecutive. Per esempio, digitate 0,8 in sequenza per selezionare lo style 08 .

#### **Riprodurre le Song**

Lo strumento contiene 60 song preset, fate riferimento alla Lista delle Song.

*1.* Premete il pulsante [SONG].

Entrate nel modo di selezione delle song. Il display mostra il numero della song corrente, e suonano tutte le song ripetutamente.

*2.* Selezionate una song.

Premete il pulsante [+/ YES]/[-/ NO] per selezionare la song da riprodurre. Potete anche tener premuto il pulsante [SHIFT], e poi premere i tasti song che indicano SONG 0-9 per selezionare la song desiderata.

*3.* Riproducete la song.

Premete il pulsante [START/ STOP] per suonare ripetutamente la song selezionata.

**4.** Quando la song selezionata è finita, premete il pulsante [VOICE] / **[STYLE]** per uscire dal modo song.

#### *Nota:*

Se premete il tasto(i) contrassegnato con SONG 0-9 per selezionare la song desiderata, tenete premuto il pulsante [SHIFT], poi digitate 2 cifre consecutive. Per esempio, digitate 0,8 in sequenza per selezionare la song 08.

#### **Registrare**

Questo stage piano permette di registrare sino a 5 user song.

- *1.* Premete il pulsante [RECORD] per accedere alla selezione della memoria user song, il display indica il numero della user song corrente. Premete il pulsante [+/ YES]/[-/ NO] per selezionare la memoria user song desiderata in cui salvare.
- *2.* Premete di nuovo il pulsante [RECORD] per accedere allo standby di registrazione, il LED del pulsante [START/ STOP] lampeggia. Ora potete selezionare la voice, lo style o altri parametri desiderati per preparare la registrazione.
- *3.* Premete il pulsante [START/ STOP] o suonate un tasto della tastiera per avviare la registrazione. Contemporaneamente, il LED del pulsante [RECORD] si accende.
- *4.* Premete ancora il pulsante [RECORD] per uscire dal modo di registrazione. Il LED del pulsante [RECORD] si spegne.
- *5.* Se volete riprodurre la user song, premete il pulsante [START/ STOP] per accedere alla selezione. E premete il pulsante [+/ YES]/[-/ NO] per selezionare la user song. Poi premete ancora il pulsante [START/ STOP] per riprodurre la user song.
- *6.* Riproducendo le song registrate, potete premere il pulsante [START/ STOP] per uscire.
- *7.* Selezionando le user song, premete il pulsante [RECORD], il display indica "dEL", e potete cancellare la song. Poi premete [+/ YES] per confermare la cancellazione della user song, o premete [-/ NO] per annullare e tornare alla selezione delle song.

**10** Manuale di proprietà di Frenexport Spa - www.frenexport.it - vietata la riproduzione.

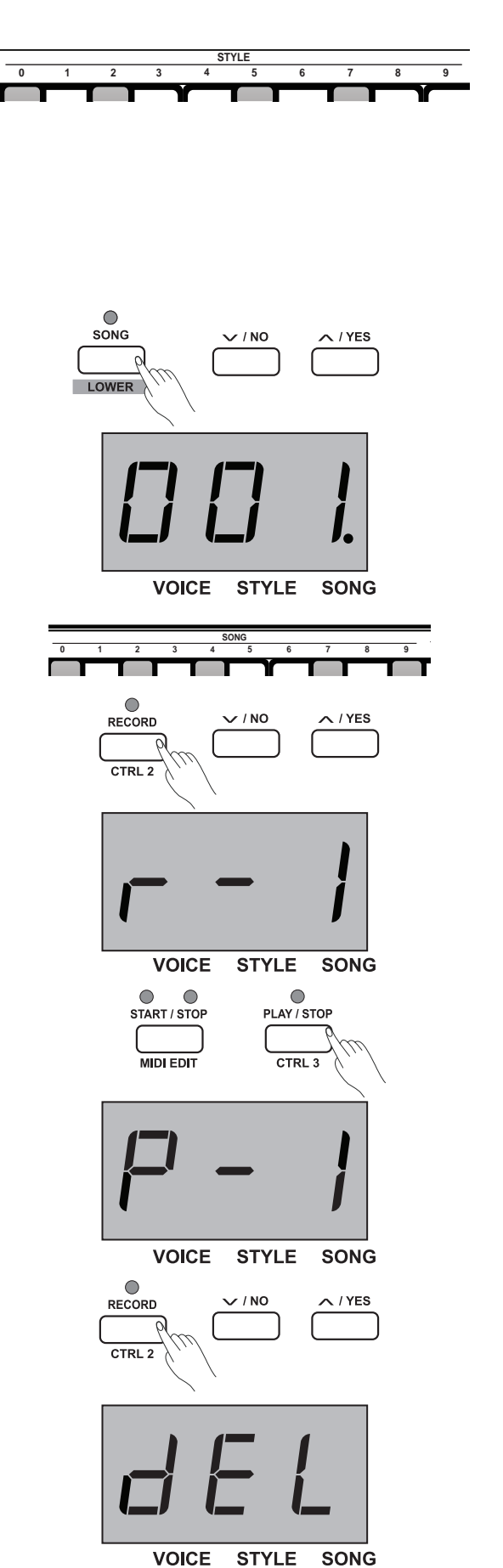

## **Uso Avanzato**

#### **Suonare le diverse Voice**

Questo strumento è dotato di 20 voice eccezionalmente realistiche, fate riferimento alla Lista delle Voice per i dettagli. Il numero della **4 5 6 7 8 9 7 8 0 1 2 3 4 5 6** upper voice di default è 001.

#### **Selezionare e suonare la Upper Voice**

- *1.* Premete il pulsante [VOICE] o un pulsante di selezione diretta della voice per selezionare una voice con cui suonare. L'icona "VOICE" nel display si accende, e viene anche indicato il numero della upper voice corrente, come "0.01".
- *2.* Selezionate una voice. Premete il pulsante [+/ YES]/[-/ NO] o un pulsante di selezione diretta della voice per selezionare la upper voice che volete suonare.
- *3.* Suonate con la voice. Potete suonare la tastiera e ascoltare il suo timbro meraviglioso.

#### *Nota:*

Se è attiva la funzione dual o lower, premete più volte il pulsante [VOICE] per alternare tra UPPER e DUAL/LOWER voice. Il display indica anche il numero della voice corrente.

#### **Suonare due Voice Insieme**

Questo stage piano ha una funzione Dual Voice. Questa funzione permette di suonare due Voice insieme, creando timbri più complessi. Il **4 5 6 7 8 9** numero della dual voice di default è "d.19".

- *1.* Selezionate la upper voice che volete suonare.
- *2.* Tenete premuto il tasto [SHIFT], poi premete il pulsante [DUAL] per attivare la funzione dual. Il LED del pulsante [DUAL] si accende e il display indica il numero della dual voice: "d.19".
- *3.* Premete il pulsante [+/ YES]/[-/ NO] o un pulsante di selezione diretta della voice per selezionare la dual voice da suonare.
- *4.* Suonate la tastiera, e sentirete due voice differenti suonare insieme. Sembrerà che due strumenti diversi suonino contemporaneamente.
- *5.* Tenete premuto il tasto [SHIFT], poi premete ancora il pulsante [DUAL] per disattivare la funzione dual.

#### *Nota:*

Mentre la tastiera è suddivisa solo la mano destra può eseguire la dual voice, l'area della mano sinistra no.

#### **Suonare Voice Differenti con Ogni Mano**

La funzione Lower suddivide la tastiera nelle aree sinistra e destra per suonare due voice differenti. La voice della sezione sinistra è la lower voice. Potete assegnare il punto di suddivisione preferito (spilt point) alla tastiera. Il numero della lower voice di default è L.19.

- *1.* Selezionate la upper voice che volete suonare a destra dello split point.
- *2.* Tenete premuto il tasto [SHIFT], poi premete il pulsante [LOWER] per attivare la funzione lower. Il LED del pulsante [LOWER] si accende e il display indica il numero della lower voice: "L.19".
- *3.* Premete i pulsanti [+/YES]/[-/NO] o un pulsante di selezione diretta della voice per selezionare la lower voice da suonare.
- *4.* Suonate la tastiera. Potete sentire l'area della mano sinistra e della mano destra che suonano voice differenti.
- *5.* Tenete premuto il tasto [SHIFT], poi premete ancora il pulsante [LOWER] per disattivare la funzione lower.

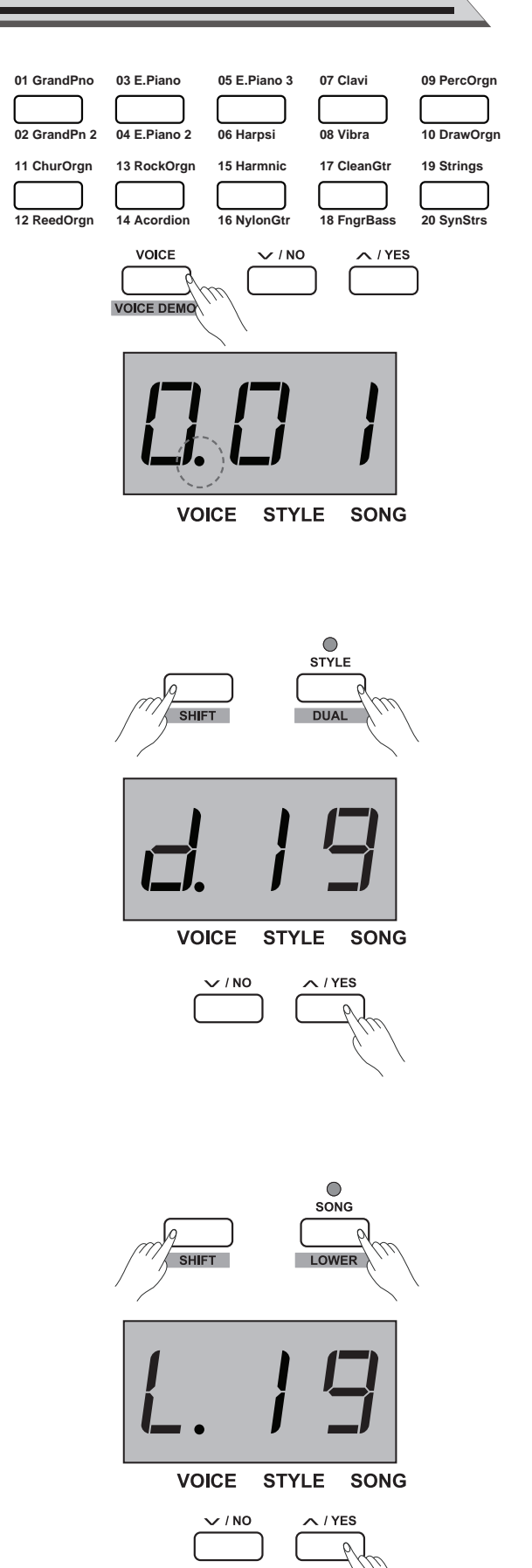

#### **Split Point**:

Il punto della tastiera che separa UPPER o DUAL voice e LOWER voice è chiamato "split point".

- Lo split point di default è il tasto: F#3 (34).
- **1.** Tenete premuto il pulsante [LOWER], poi suonate un tasto qualsiasi per impostare lo split point.
- **2.** Rilasciate il pulsante [LOWER], e uscite automaticamente dall'impostazione dello split point.

#### **Suonare le Voice Demo**

- *1.* In modo voice, tenete premuto il pulsante [SHIFT], poi premete il pulsante [VOICE DEMO] per avviare la riproduzione della voice demo. Mentre suona una voice demo, potete ripetere le operazioni sopra per uscire dal modo voice demo.
- *2.* Premete il pulsante [START/ STOP] per uscire dal modo voice demo.

#### **Sensibilità al Tocco**

La tastiera è dotata di una funzione di riposta al tocco che vi permette di controllare in modo dinamico ed espressivo il livello delle voice tramite la forza con cui suonate, come su uno strumento acustico. Più forte suonate i tasti, maggiore è il volume dai diffusori. Disattivando questa funzione, la risposta al tocco è fissa, e il livello non cambia, indipendentemente dalla dinamica del vostro tocco. Vi sono 3 tipi di impostazioni del tocco (Off, 1-3), il valore di default è: "2".

#### **Operazione:**

Tenete premuto il tasto [SHIFT], poi premete il tasto associato a TOUCH +/- per selezionare un livello del tocco appropriato.

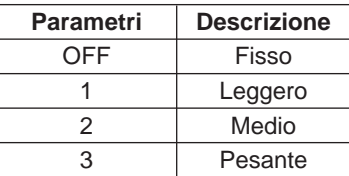

#### **Transpose**

Questa funzione permette di trasporre l'intonazione dell'intero strumento in intervalli di un semitono verso l'acuto o il basso per un massimo di un'ottava.

Per esempio, se dovete suonare un brano nella tonalità di G che non vi è familiare, se impostate il valore di Transpose su -05 o 07, potete suonare facilmente il pezzo nella tonalità di C più comoda.

#### **Operazione:**

- **1.** Premete il pulsante [TRANSPOSE], il display indica la trasposizione corrente, come "07". Premete il pulsante [+/YES]/[-/ NO] per impostare la trasposizione: l'intonazione di tutta la tastiera cambia.
- **2.** Premete simultaneamente i tasti [+/YES] e [-/NO] per ripristinare il valore di default: "0".

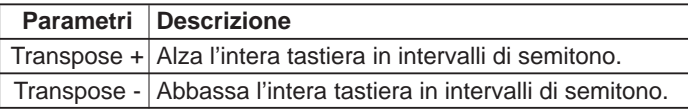

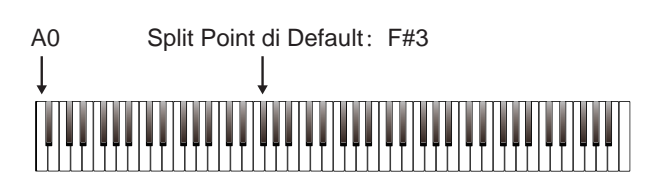

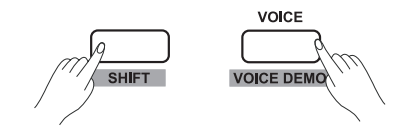

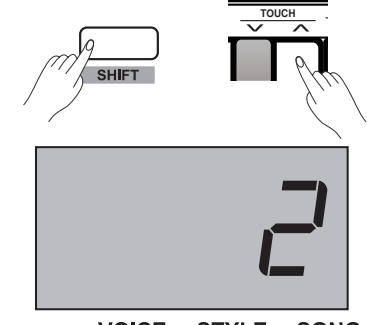

VOICE STYLE SONG

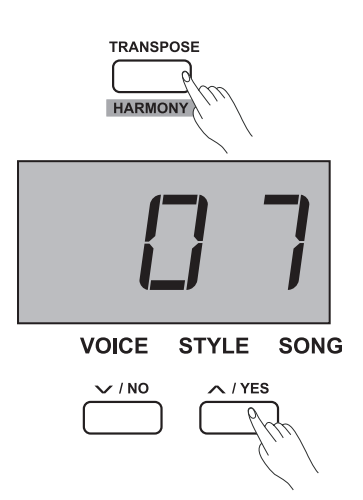

#### **Tune**

L'intonazione generale dello strumento può essere alzata o abbassata sino a 100 cent in incrementi di 1-cent (100 cent = 1 semitono). **Operazione**:

- **1.** Tenete premuto il tasto [SHIFT], poi premete il tasto contrassegnato TUNE +/- Per impostare l'intonazione. Il display mostra il valore corrente dell'intonazione .
- **2.** Premete insieme i tasti [TUNE +] e [TUNE -] per ripristinare il valore di default dell'intonazione: "00".

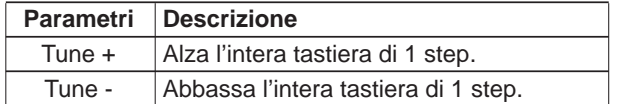

#### **PEDAL RESONANCE**

Pedal Resonance è una funzione che simula le riverberazioni delle note quando si preme il pedale del forte di un piano acustico. Con pedal resonance, si riproducono i ricchi armonici e le caratteristiche sonore uniche di un vero piano a coda usando il pedale del forte.

- *1.* Tenete premuto il tasto [SHIFT], poi premete il tasto [PEDAL RESONANCE] per attivare questa funzione.
- *2.* Il valore di default di pedal resonance è: "off", attivatela se necessario.

#### *Nota:*

- **1.** La funzione harmony si disattiva automaticamente se attivate PEDAL RESONANCE.
- **2.** Ci può essere una piccola pausa o rumore nel suono impostando pedal resonance on/ off mentre suonate. Questo è normale e non indica un malfunzionamento.

#### **Metronome**

La funzione Metronome offre un ritmo stabile su cui esercitarsi col piano ad un tempo costante.

*1.* Impostare il metronomo on/ off Premete il pulsante [METRONOME] per attivare e disattivare il metronomo. Quando il metronomo è attivo, il LED di [START/ STOP] lampeggia al tempo corrente. La luce rossa rappresenta il movimento in battere, e la luce verde quelli in levare. Il tempo del metronomo può essere regolato liberamente. Fate riferimento all'impostazione "TEMPO" per i dettagli.

- *2.* Cambiare la suddivisione ritmica del metronomo Tenete premuto il tasto [SHIFT], poi premete i tasti contrassegnati METRONOME +/- per impostare la suddivisione ritmica. Il display mostra il numero di movimenti corrente, come: "4". Vi sono nove suddivisioni ritmiche che possono essere impostate: 0, 2-9.
- *3.* Selezionare il suono del metronomo

Tenete premuto il tasto [SHIFT], poi premete il tasto contrassegnato con VOCAL per cambiare il suono del metronomo: suono normale e voce umana.

#### *Nota:*

La funzione Metronome è disattivata in modo SONG.

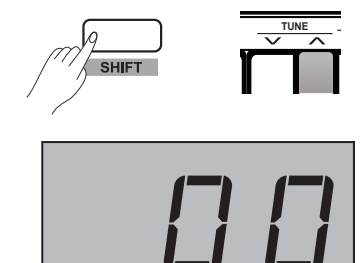

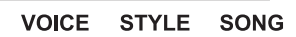

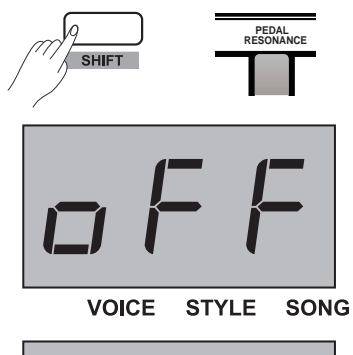

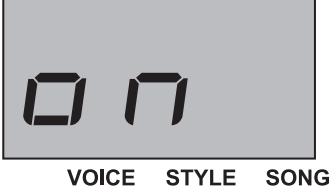

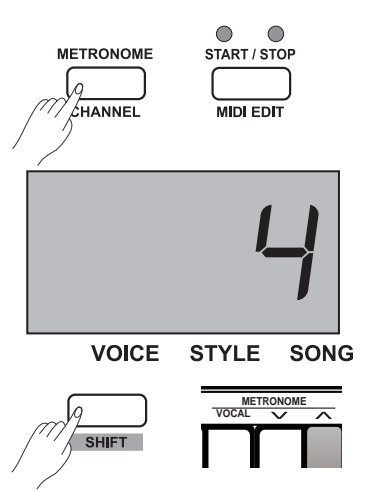

Questo stage piano offre 50 accompagnamenti pianistici. Fate riferimento alla lista degli style per i dettagli. Il numero dello style di default è: "00.1"

#### **Selezionare uno Style**

- *1.* Premete il pulsante [STYLE] per accedere al modo style. Il display mostra il numero dello style corrente, come "00.1".
- *2.* Premete i pulsanti [+/YES]/[-/NO] per selezionare lo style desiderato, o tenete premuto il pulsante [SHIFT], poi premete i tasti degli style contrassegnati 0-9 per selezionare lo style desiderato.

#### *Nota:*

Se premete il tasto(i) contrassegnato con STYLE 0-9 per selezionare lo style desiderato, tenete premuto il pulsante [SHIFT], poi digitate 2 cifre consecutive. Per esempio, digitate 0,8 in sequenza per selezio-<br> **A 0** 1 2 3 4 5 6 7 8 9 nare lo 08 style.

#### **Avviare/Arrestare la Riproduzione dello Style**

- *1.* In modo style, premete il pulsante [START/ STOP] per porvi in standby, la funzione "auto bass chord"(A.B.C) si attiva automaticamente, mentre i suoi indicatori (rosso & verde) lampeggiano. Suonate accordi nella sezione degli accordi con la mano sinistra, lo style inizia a suonare immediatamente.
- *2.* Premete ancora il pulsante [START/ STOP] per arrestare lo style, contemporaneamente, A.B.C. si disattiva automaticamente.

#### **Fill In A/B**

- *1.* Poiché il default dell'accompagnamento selezionato è la sezione main (principale) A della musica (il LED si accende), perciò quando usate l'accompagnamento, premendo il pulsante [FILL A/ B] suona un pattern fill-in (di transizione) appropriato per vivacizzare il ritmo (il LED lampeggia). Quando il fill-in è completo si passa alla sezione main B, e il LED si spegne.
- *2.* Se state suonando la sezione main B della musica (il LED si spegne), premendo il pulsante [FILL A/ B] suona un pattern fill-in (di transizione) appropriato per vivacizzare il ritmo (il LED lampeggia). Quando il fill-in è completo si passa alla sezione main A, e il LED si accende.
- *3.* Se tenete premuto il pulsante [FILL A/ B], il pattern del fill-in suona ripetutamente, il LED continua a lampeggiare.

#### **Volume dell'Accompagnamento**

Questa funzione cambia il volume di tutte le tracce di accompagnamento, per bilanciare il volume tra accompagnamento e tastiera.

- *1.* Tenete premuto il tasto [SHIFT], poi usate i tasti [ACCOMP +]/ [ACCOMP -] per cambiare il volume dell'accompagnamento:  $0 - 127$
- *2.* Premete simultaneamente i tasti [ACCOMP +] e [ACCOMP -] per silenziare l'accompagnamento, il display indica "OFF", premete ancora simultaneamente i tasti [ACCOMP +] e [ACCOMP -] per riattivare il volume dell'accompagnamento.

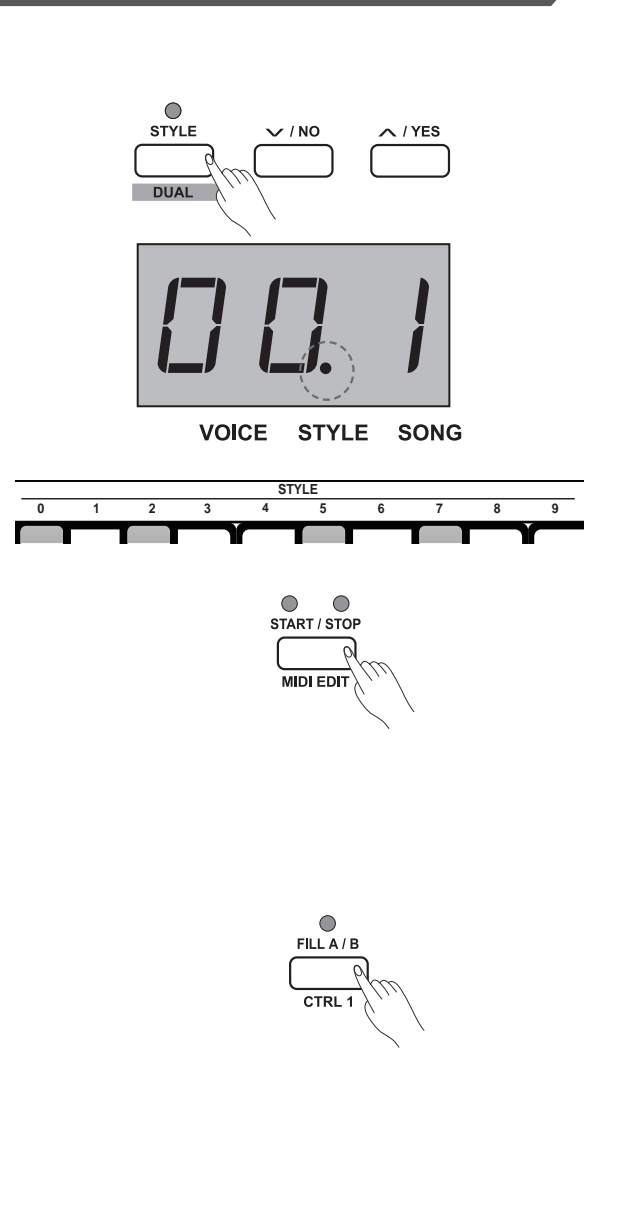

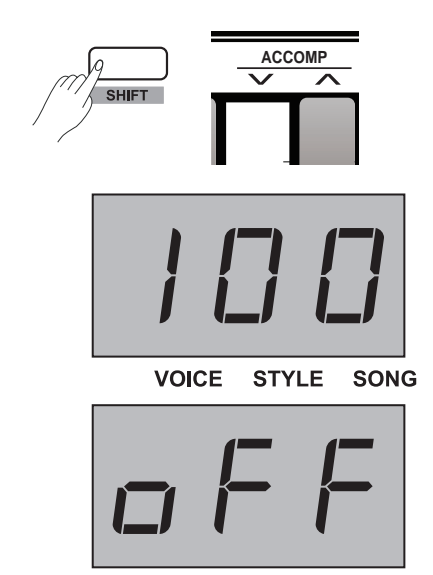

**VOICE STYLE SONG** 

#### **Tempo**

Ogni style, song, metronomo, e duet in questo strumento è stato programmato con un tempo di default. Però potete cambiare questo tempo con il pulsante tempo. Intervallo regolabile: 30~280. **Operazione:**

- *1.* Premete il pulsante [TEMPO +]/ [TEMPO -] per impostare il tempo desiderato, il display indica il valore corrente del tempo.
- *2.* Premete insieme i pulsanti [TEMPO +] e [TEMPO -] per ripristinare il tempo di default di uno style e song.
- *3.* Tenete premuto il tasto [SHIFT], poi premete il tasto(i) contrassegnato con TEMPO 0-9 per impostare il valore del tempo. Per esempio, premete 2, 1, 4 in sequenza per impostare il tempo su: "214".
- $4$ . Mentre suona uno style o song, tenete premuto il pulsante [SHIFT], poi battete sul tasto TAP due volte al tempo desiderato.

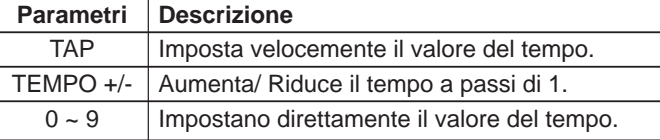

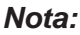

- **1.** Se premete il tasto(i) contrassegnato con TEMPO 0-9 per selezionare il tempo desiderato, tenete premuto il pulsante [SHIFT], poi digitate 3 cifre consecutive. Per esempio, digitando 0,6,4 in sequenza impostate il valore del tempo su 64.
- **2.** Mentre lo style è fermo, e avete battuto sul tasto [TAP] un numero di volte uguale al conteggio del beat del metronomo, il sistema attiva automaticamente il metronomo, e il valore del tempo viene impostato sull'intervallo delle vostre due ultime pressioni sul tasto.

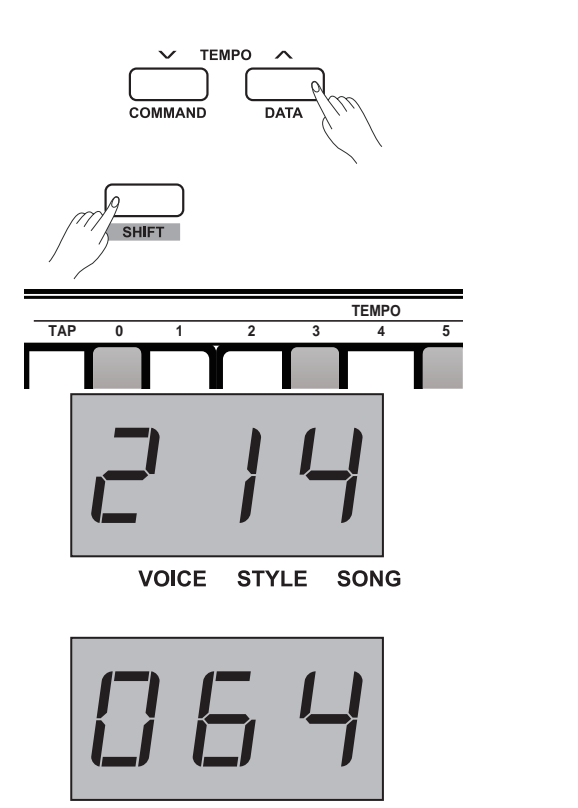

VOICE STYLE SONG

Gli effetti DSP simulano la riproduzione del suono in un ambiente reale. Con gli effetti DSP potete aggiungere ambienza e profondità alla musica in vari modi. Vi sono 5 effetti di riverbero, 5 tipi di chorus, 5 tipi di EQ (equalizzatore) presenti nello strumento.

#### **Riverbero**

Tenete premuto il tasto [SHIFT], poi premete il tasto contrassegnato ON/OFF nella sezione REVERB per attivare e disattivare il riverbero. Usate i tasti contrassegnati REVER +/- vicini a ON/OFF per selezionare il tipo di riverbero desiderato.

L'impostazione di default del riverbero è: attivo, e il tipo è: 2 Hall.

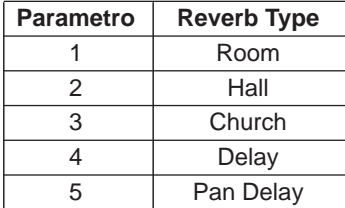

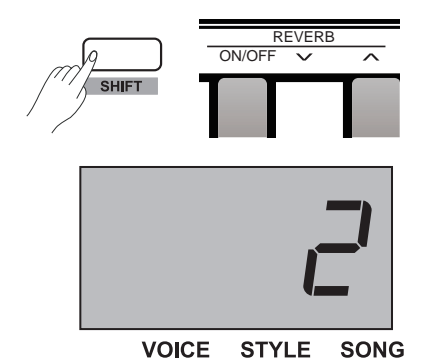

**Chorus**

Tenete premuto il tasto [SHIFT], poi premete il tasto contrassegnato ON/OFF nella sezione CHORUS per attivare e disattivare il chorus. Usate i tasti contrassegnati CHORUS +/- per selezionare il tipo di chorus desiderato.

L'impostazione di default del chorus è: disattivato , e il tipo è: 1 Chorus 1.

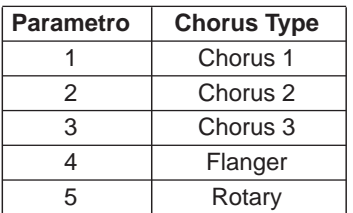

#### **EQ**

La funzione EQ controlla il guadagno di diverse bande di frequenza, creando di conseguenza campi sonori differenti.

Tenete premuto il tasto [SHIFT], poi premete il tasto contrassegnato EQ +/- per selezionare il tipo di EQ desiderato. Il tipo di EQ di default è: 1 Standard.

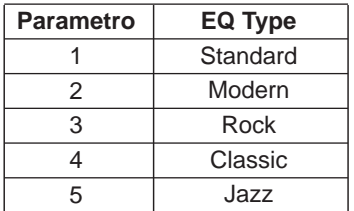

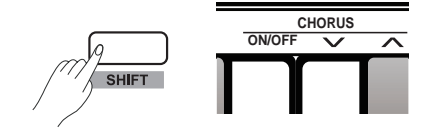

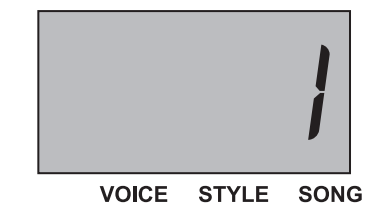

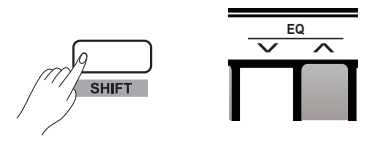

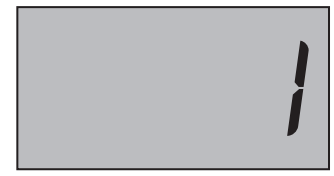

**VOICE STYLE SONG** 

## **Ascoltare le Song**

#### **Riprodurre le Song**

Questo strumento offre 60 song (brani) il piano, per il vostro divertimento. Fate riferimento alla Lista delle Song per i dettagli.

#### **Riprodurre tutte le song ripetutamente**:

Premete il pulsante [SONG] per accedere al modo di riproduzione delle song, il sistema riproduce tutte le song interne ripetutamente. Contemporaneamente, il display indica il numero della song corrente, e l'icona "SONG" si illumina.

#### **Riprodurre una song ripetutamente**:

Mentre la riproduzione delle song è ferma, premete il pulsante [START/ STOP] per riprodurre ripetutamente la singola song.

#### **Indicatori del Beat**:

Mentre la song sta suonando, i LED di [START/STOP] continuano a lampeggiare a tempo: la luce rossa rappresenta il movimento in battere e quella verde i movimenti (beat) in levare.

#### **Selezionare una song**:

Premete i pulsanti [+/YES]/[-/NO] per selezionare la song desiderata, o tenete premuto il pulsante [SHIFT], poi premete il tasto(i) contrassegnato con SONG 0-9 per selezionare direttamente una song.

#### *Nota:*

Se premete il tasto(i) contrassegnato con SONG 0-9 per selezionare la song desiderata, tenete premuto il pulsante [SHIFT], poi digitate 2 cifre consecutive. Per esempio, digitate 0,8 in sequenza per selezionare la song 08.

#### **Arrestare la Riproduzione delle Song**

Mentre le song stanno suonando, premete il pulsante [START/ STOP] o il pulsante [SONG] per arrestare la riproduzione della song.

#### **Studiare le Song**

Tutte le song di piano preset hanno dei modi di apprendimento (lesson) programmati.

- *1.* Tenete premuto il tasto [SHIFT], poi premete il tasto contrassegnato [L] nella sezione MELODY OFF. Con questa operazione, la parte della mano sinistra del brano selezionato viene silenziata: potete esercitarvi con la parte della mano sinistra che corrisponde alla parte melodica della mano destra.
- *2.* Nello stesso modo, potete premere il tasto contrassegnato [R] per silenziare la parte della mano destra ed esercitarvi con la parte melodica.
- *3.* Premete il tasto contrassegnato [OFF] per uscire dal modo Lesson. La song riprende il modo di riproduzione normale.

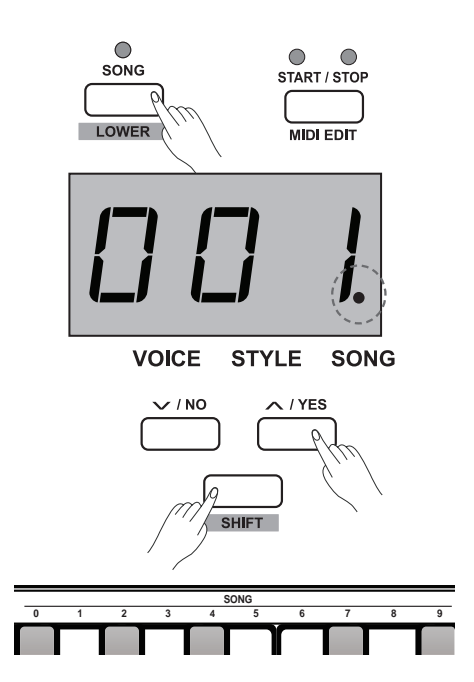

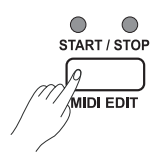

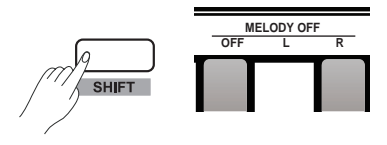

Con le funzioni di registrazione facili da usare, potete registrare la vostra esecuzione alla tastiera sotto forma di user song. Questo piano permette di registrare fino a 5 user song salvate nella memoria interna.

#### **Preparare la Registrazione**

- *1.* Prima di registrare, selezionate una user song in cui salvare la registrazione. Premete il pulsante [RECORD] per accedere alla selezione, il display indica il numero della user song corrente: se il display indica "r-\*", significa che una user song è già stata salvata in questo file. Se il display indica "nF\*", il file è vuoto. Premete il pulsante [+/YES]/[-/ NO] per selezionare il file desiderato in cui salvare la user song.
- *2.* Premete ancora il pulsante [RECORD] per preparare la registrazione: il LED del pulsante [START/ STOP] lampeggia. Ora potete impostare la voice, style, tempo, ecc., desiderati.

#### *Nota:*

La funzione LOWER viene disattivata automaticamente.

#### **Avviare la Registrazione**

- *1.* La registrazione inizia automaticamente non appena suonate una nota sulla tastiera. Il LED del pulsante [RECORD] resta acceso.
- *2.* Premete il pulsante [START/ STOP] per avviare la registrazione mentre siete nella condizione di preparazione. Il modo "auto bass chord"(A.B.C) si attiva automaticamente, ma l'accompagnamento non suona e non viene registrato sino a quando non suonate una nota nella sezione della mano sinistra.

#### *Nota:*

Se selezionate un file con la "r-\*" (che significa che contiene una user song) per registrare, la user song originale salvata viene sostituita dai nuovi dati.

#### **Arrestare la Registrazione**

- *1.* Premete ancora [RECORD] per arrestare immediatamente la registrazione. Il display indica "- - -", il sistema salva i dati della registrazione nella memoria interna automaticamente. L'indicatore di registrazione si spegne terminato il salvataggio.
- *2.* Durante la registrazione, se la memoria si esaurisce, la registrazione si arresta e viene salvata automaticamente nella memoria interna. Il display indica "FUL". L'indicatore di registrazione si spegne terminato il salvataggio.

#### **Riprodurre la User Song**

- *1.* Premete il pulsante [PLAY/STOP] per riprodurre la registrazione. Se la user song selezionata non contiene dati, il display indica "nF\*", come "nF3"; se la user song selezionata non contiene dati, il display indica il numero della user song "P-\*", come "P-2".
- *2.* Premete i pulsanti [+/YES]/[-/NO] per selezionare una user song.
- *3.* Premete il pulsante [PLAY/ STOP] per riprodurre la user song selezionata. Il LED del pulsante [PLAY/ STOP] si accende.
- *4.* Mentre riproducete una user song, premete ancora il pulsante [PLAY/ STOP] per arrestare la riproduzione. Il LED del pulsante [PLAY/STOP] si spegne.

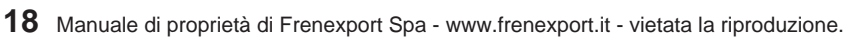

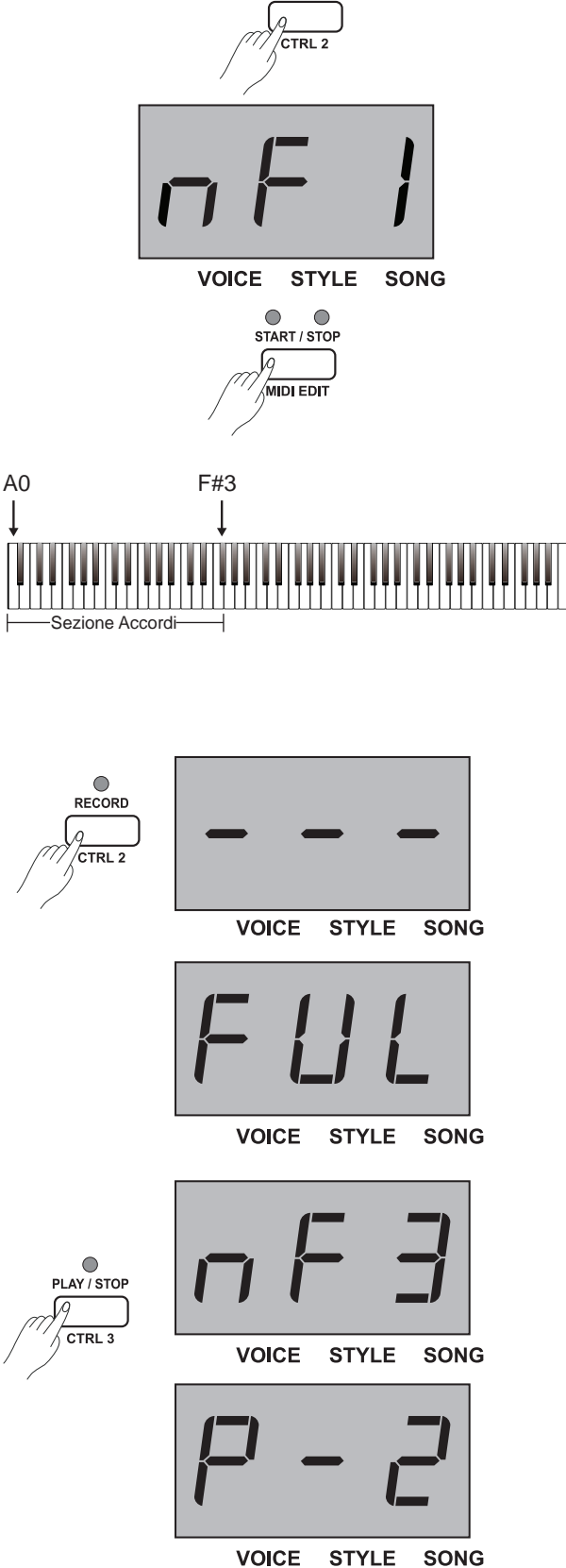

 $\bigcirc$ RECORD

#### **Registrare**

#### **Cancellare la User Song**

- *1.* Tenete premuti i pulsanti [RECORD] e [PLAY/ STOP] e accendete l'unità per cancellare tutte le user song.
- *2.* Premete il pulsante [PLAY/ STOP] per accedere alla selezione delle user song, poi premete il pulsante [RECORD] per cancellare la user song selezionata, e il display indica "dEL".Premete il pulsante [+/YES] per confermare la cancellazione; premete il pulsante [-/ NO] per annullare la cancellazione e tornare alla selezione.

#### *Nota:*

Tutti i dati delle user song restano in memoria anche mentre lo strumento è spento.

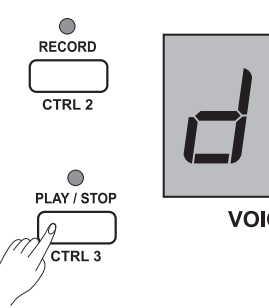

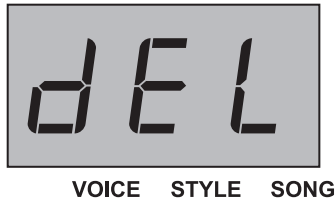

## **Duet**

Duet è una funzione che può produrre gli elementi dinamici di un arrangiamento dal suono professionale per la vostra esecuzione. Potete utilizzare questa funzione semplicemente eseguendo uno degli accordi disponibili con la mano sinistra, e poi il sistema suona automaticamente un pattern duet preimpostato per produrre una meravigliosa melodia.

#### **Attivare e Disattivare DUET**

- *1.* Premete il pulsante [DUET], il LED di [DUET] si accende, e il display indica il tipo di duet corrente: "d\*\*" (come "d01") per 2 secondi prima di tornare alla visualizzazione principale.
- *2.* Se volete disattivare la funzione duet, premete ancora il pulsante [DUET]. Il display indica "oFF", e il LED di [DUET] si spegne.

#### **Selezionare un Tipo di Duet**

Tenete premuto il tasto [SHIFT], poi premete il tasto contrassegnato DUET +/- per selezionare il tipo di duet desiderato. Il display indica il numero del tipo, per esempio: "d01".

Vi sono 32 tipi di duet in questo strumento, e il tipo di default è: 01.

#### *Nota:*

Questo piano è stato programmato con un tipo di duet appropriato per ognuna delle voice. Perciò, il duet type suo cambiare anche in base alla diversa selezione di voice.

#### **Lo Split Point del Duet**

Quando utilizzate la funzione duet, la tastiera viene divisa automaticamente in due sezioni: sezione degli accordi per l'area della mano sinistra, e sezione della melodia per l'area della mano destra. Questo split point è in relazione all'impostazione dello split point della lower voice, e il valore di default è: F#3 (34).

#### **Operazione:**

Tenete premuto il pulsante [LOWER], poi suonate un tasto qualsiasi della tastiera per impostare lo split point. Il sistema esce automaticamente dall'impostazione dello split quando rilasciate il pulsante [LOWER].

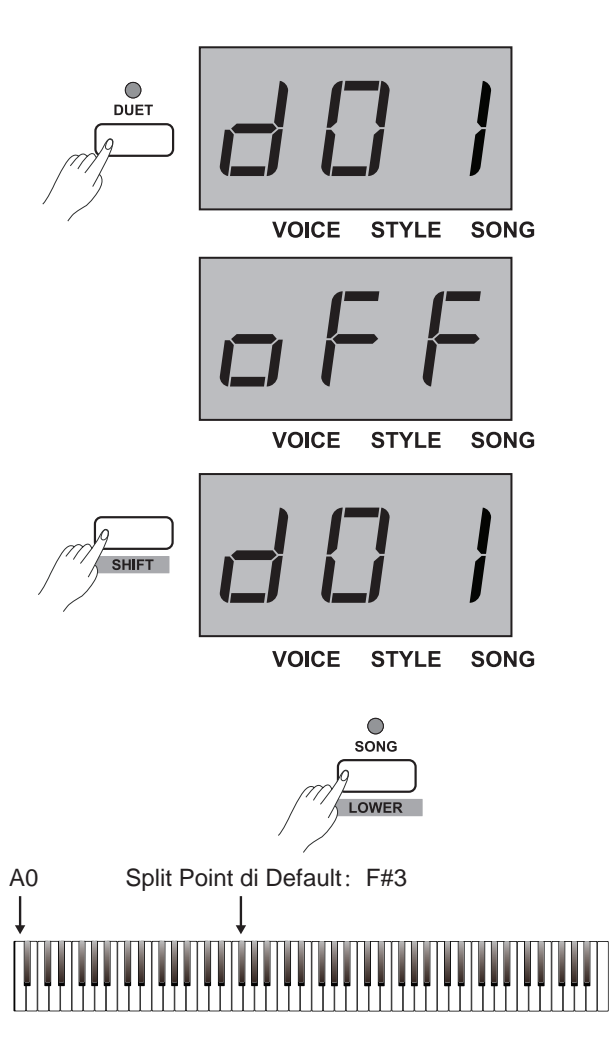

Con questa funzione harmony, il sistema aggiunge automaticamente un'armonia alla vostra esecuzione.

Operazione:

- 1. Tenete premuto il tasto [SHIFT], poi premete il pulsante [HAR-MONY] per attivare e disattivare questa funzione; l'impostazione di default è: OFF.
- 2. Tenete premuto il tasto [SHIFT], poi premete il tasto contrassegnato **HARMONY +/- per selezionare il tipo di harmony desiderato. Il** display mostra il numero corrente di harmony, come: "H-1". Vi sono **TYPE ROOTE** 3 tipi preset di harmony, e il valore di default è: 1 1+5.

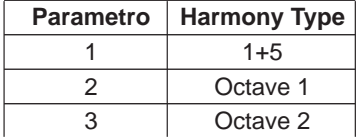

## **Scale**

Il temperamento equabile (uguale in tutte le tonalità, e adatto per gli strumenti a tastiera) viene usato comunemente nella musica moderna, e basandovi su questo metodo potete creare le vostre composizioni ed esecuzioni. Specialmente per il piano, il temperamento equabile è usato ampiamente e considerato uno standard. Ma nel tempo, furono utilizzate molte altre scale per comporre e suonare, prima di adottare il temperamento equabile.

- *1.* Tenete premuto il pulsante [SHIFT], poi premete il pulsante [SCALE] per accedere al modo Scale, e il display indica "on". Vi sono 6 scale incorporate in questo strumento, e l'impostazione di default è: 1 Pythagor.
- *2.* Tenete premuto il pulsante [SHIFT], poi premete il pulsante [SCALE] per uscire dal modo Scale, e il display indica "oFF".
- *3.* Tenete premuto il tasto [SHIFT], poi premete i tasti contrassegnati con SCALE TYPE +/- per selezionare il tipo di scala desiderato, e il display mostra il numero del tipo di scala.
- *4.* Tenete premuto il tasto [SHIFT], poi premete il tasto contrassegnato SCALE ROOT +/- per selezionare la tonica desiderata della scala. Il display mostra il nome della tonica della scala.

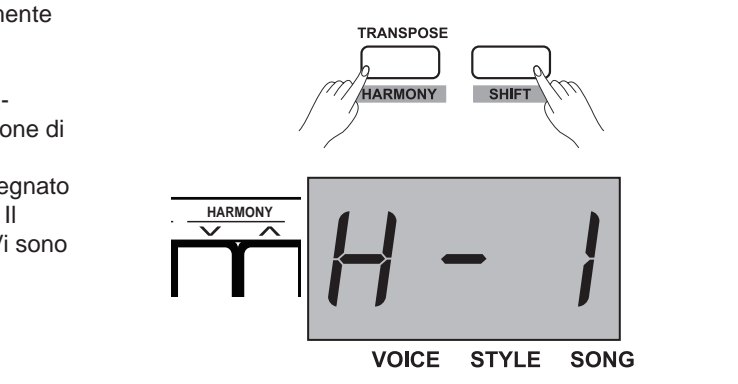

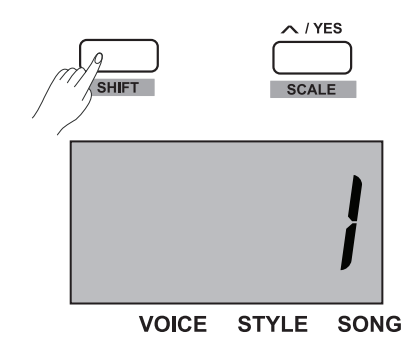

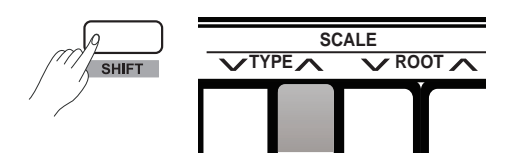

## **Scale**

#### **Per esempio**:

Selezionare la scala "Minor" e impostare la tonica su "C#".

- **1.** Tenete premuto il pulsante [SHIFT], poi premete il pulsante [SCALE] per accedere al modo Scale.
- **2.** Tenete premuto il tasto [SHIFT], poi premete il tasto contrassegnato con SCALE TYPE +/- per selezionare la scala "3: Minor", e il display indica "3".
- **3.** Tenete premuto il tasto [SHIFT], poi premete il tasto contrassegnato con SCALE ROOT +/- per selezionare la tonica "C#", e il display **2 3 4 5 6 7 8 9 0 1 2 3 4 5 6 7 8 9** indica "Cu".

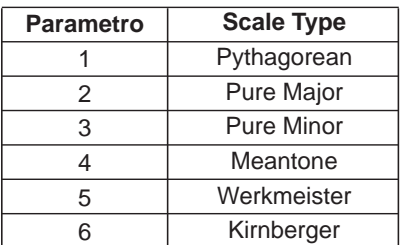

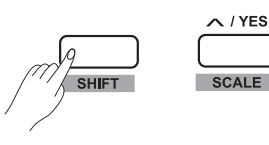

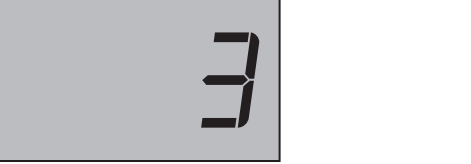

/ YES

**VOICE STYLE SONG** 

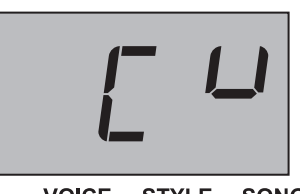

VOICE STYLE SONG

## **TWINOVA**

In modo TWINOVA, la tastiera viene divisa in due aree con la stessa intonazione e voice.

*1.* Attivare e disattivare TWINOVA.

Tenete premuto il tasto [SHIFT], poi premete il pulsante [TWINOVA] per accedere al modo TWINOVA, e il display indica "on". Ripetete le operazioni sopra per uscire dal modo TWINOVA, e il display indica "oFF". In modo TWINOVA, DUAL e SPLIT non sono disponibili, lo split point di default è: E3 (32).

*2.* Selezionare una voice.

Prima di entrare nel modo TWINOVA, la voice di default della mano destra e della mano sinistra è la upper voice che selezionate. Potete premere un pulsante per la selezione diretta della voice o i pulsanti [+/YES]/[-/NO] per scegliere una voice.

*3.* Impostare lo split point.

In modo TWINOVA, tenete premuto il pulsante [LOWER], poi suonate uno dei tasti nell'intervallo C3~C6 per impostare lo split point di TWINOVA. Rilasciate il pulsante [LOWER] per uscire dal modo di impostazione dello split point.

*4.* Impostare l'ottava.

In modo TWINOVA, tenete premuto il pulsante [SHIFT], poi premete il tasto contrassegnato OCTAVE +/- per impostare il valore dell'ottava di TWINOVA, e il display mostra il valore dell'ottava, come "1".

#### *Nota:*

Nel modo di riproduzione del song, TWINOVA non può essere utilizzato.

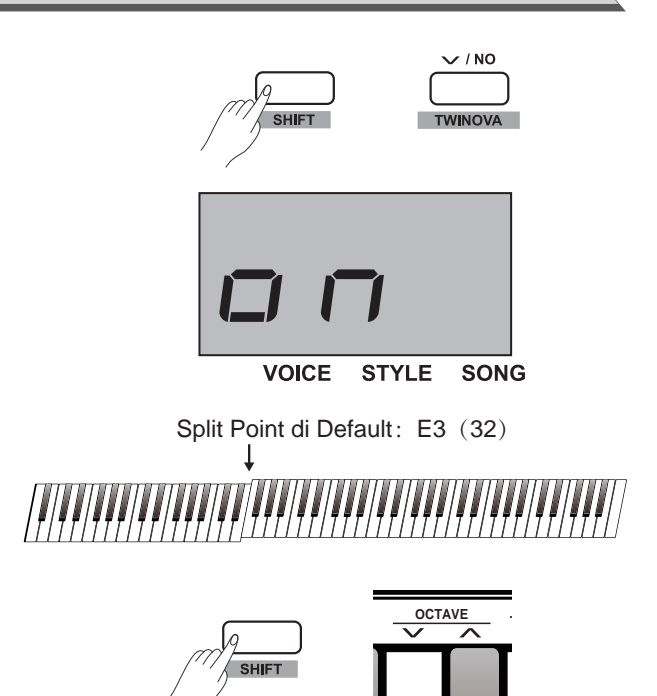

Questa funzione viene usata per attivare e disattivare il suono di avviso. L'impostazione di default è suono attivato. **Operazione:**

Tenete premuto il tasto [SHIFT], poi premete il tasto contrassegnato BEEP per attivare e disattivare il beep.

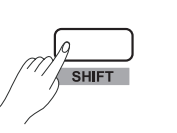

**BEEP**

## **Funzionalità MIDI**

#### **Che cos'è il MIDI?**

MIDI (acronimo di Musical Instrument Digital Interface) consente ad un'ampia varietà di strumenti musicali elettronici, computer, e altri apparecchiature simili di collegarsi e comunicare tra loro. Il MIDI consiste di messaggi degli eventi che specificano la notazione, l'intonazione e la dinamica, e segnali di controllo, per parametri come volume, vibrato, posizione stereo, e messaggi di program change per cambiare le selezioni delle voice.

#### **Le Prese MIDI**

Questo strumento è dotato di due prese MIDI: 1 porta USB terminal e 1 presa MIDI OUT.

#### **Utilizzo delle Prese**

Tramite le prese MIDI, definiamo i dispositivi che controllano altre apparecchiature come "master", e i dispositivi controllati come "slave". Collegate la presa MIDI OUT del dispositivo master alla presa MIDI IN del dispositivo slave. Le prese MIDI dello stesso dispositivo non possono essere collegate tra loro, così come non devono essere collegate tra loro le prese MIDI che portano la stessa denominazione appartenenti a dispositivi diversi.

#### **MIDI OUT**

Collegate la presa MIDI OUT dello strumento tramite un cavo MIDI ad un computer o alla presa MIDI IN di un'altra sorgente audio esterna. In questo modo i dati MIDI possono essere trasmessi dalla presa MIDI out a un altro dispositivo MIDI quando suonate la tastiera o usate la funzione MIDI control, tra i quali: note on/off, voice change, dati di controllo e così via. Fate riferimento alla Tabella di Implementazione MIDI per i dettagli.

#### **MIDI Controller**

Questo strumento ha 3 MIDI controller, che possono essere usati per controllare dispositivi MIDI. Fate riferimento alle procedure dettagliate sotto.

#### **Impostazioni dei Controller**

*1.* Accedete al modo MIDI controller. Tenete premuto il pulsante [SHIFT], poi premete il pulsante [MIDI MODE] per accedere al modo MIDI controller. Il LED di [MIDI MODE] si accende.

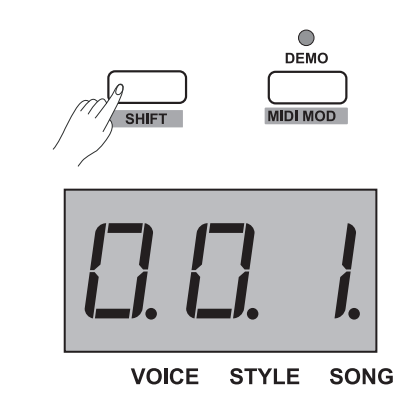

- *2.* Accedere al modo controller edit: premete il pulsante [MIDI EDIT] per accedere al modo controller edit, il relativo indicatore MIDI EDIT si accende.
- *3.* Selezione del Controller: in modo controller edit, premete uno dei pulsanti [CTRL 1]-[CTRL 3] per modificare individualmente il controller selezionato. Per esempio, premete il pulsante [CTRL 1] per modificare il controller 1, il relativo indicatore si accende, e il display mostra il valore del comando, poi potete modificare i parametri del controller 1.
- *4.* Impostazioni del Comando: in modo MIDI controller edit, premete il tasto [COMMAND] e il display mostra il valore del comando corrispondente, l'icona "VOICE" si accende. Ora, impostate direttamente il valore del comando premendo il tasto(i) assegnato nella sezione MIDI della funzione desiderata. Vi è un totale di 131 comandi di MIDI control (000-130), e il valore di default è: 001.

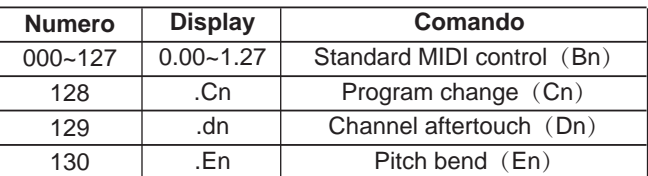

#### *Nota:*

Se premete il tasto(i) assegnato per selezionare il valore desiderato del comando, tenete premuto il pulsante [SHIFT], poi digitate 3 consecutive. Per esempio, digitate 0,6,4 in sequenza per impostare il comando sul valore 64.

*5.* Impostazioni Data: in modo MIDI controller edit, premete il pulsante [DATA], e il display mostra il valore del comando corrispondente, l'icona "STYLE" si accende. Ora, impostate direttamente il valore dei dati premendo il tasto(i) assegnato nella sezione MIDI della funzione desiderata. Intervallo di valori disponibile: 000-127.

#### *Nota:*

Se premete il tasto(i) assegnato per selezionare il valore desiderato dei dati, tenete premuto il pulsante [SHIFT], poi digitate 3 consecutive. Per esempio, digitate 0,6,4 in sequenza per impostare i dati sul valore 64.

*6.* Impostazioni Channel: in modo MIDI controller edit, premete il pulsante [CHANNEL], e il display mostra il canale corrente del controller, e l'icona "SONG" si accende. Ora, impostate direttamente il valore del canale premendo il tasto(i) assegnato nella sezione MIDI della funzione desiderata. Intervallo di valori disponibile: 01-16.

#### *Nota:*

Se premete il tasto(i) assegnato per selezionare il valore desiderato del canale, tenete premuto il pulsante [SHIFT], poi digitate 2 consecutive. Per esempio, digitate 0,1 in sequenza per impostare il valore del canale su 01.

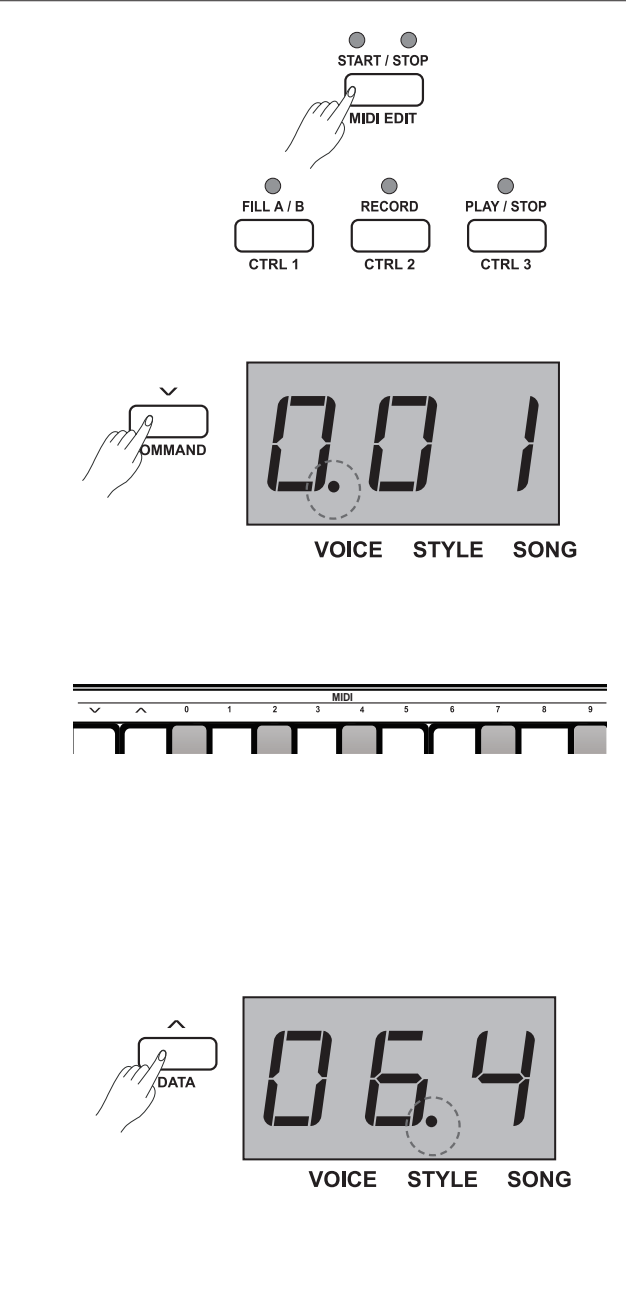

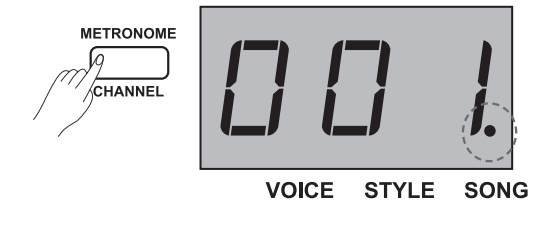

Potete fare riferimento alle procedure 3-6 sopra per completare le impostazioni dei parametri dei controller 1/2/3. Premete il pulsante [MIDI EDIT] per uscire dal modo MIDI controller edit e il relativo indicatore si spegne.

#### *Nota:*

- **1)** Il valore del comando sarà il DATA 1 di Bn se è entro l'intervallo 0-127 che avete impostato, poi il valore di DATA 2 può essere impostato premendo il pulsante [DATA].
- **2)** Se il numero che avete impostato è 128, può essere il command Cn, poi il valore del dato può essere impostato premendo il pulsante [DATA].
- **3)** Se il numero che avete impostato è 129, può essere il Dn, poi il valore del dato può essere impostato premendo il pulsante [DATA].
- **4)** Se il numero che avete impostato è 130, può essere il command En, il valore di DATA 2 può essere impostato premendo il pulsante [DATA] e il DATA 1 viene generato automaticamente da DATA 2: Se Data $2 = 0 - 126$ , allora Data $1 = 0$ ; Se Data2 = 127, allora Data1=127; Inoltre: Se Data1=Data2=0, significa che il pitch bend è al livello minimo; Se Data1=0,Data2=64, significa che il pitch bend è al livello intermedio;

Se Data1=127,Data2=127, significa che il pitch bend è al livello massimo.

#### **Trasmissione dei Controller**

- *1.* Tenete premuto il tasto [SHIFT], poi premete il pulsante [MIDI MODE] per accedere al modo MIDI, il LED di [MIDI MODE] si accende.
- *2.* Premete il pulsante [CTRL 1], il LED di [CTRL 1] continua a lampeggiare per qualche istante, indicando che il sistema sta trasmettendo le informazioni MIDI del controller 1. Il relativo indicatore MIDI si accende quando il processo di trasmissione è completo. Se premete ancora il pulsante [CTRL 1], le informazioni MIDI vengono trasmesse ripetutamente.
- *3.* Nello stesso modo, premete il pulsante [CTRL 2] e [CTRL 3], le informazioni MIDI del controller corrispondente vengono trasmesse dalla MIDI OUT.
- *4.* In modo MIDI controller, se volete uscire, tenete premuto il pulsante [SHIFT], poi premete il pulsante [MIDI MODE].

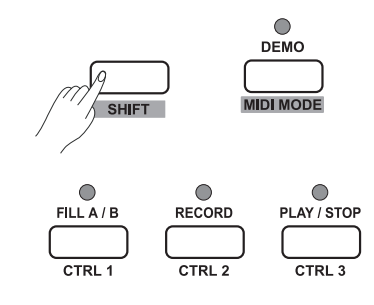

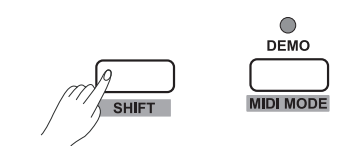

## **Ripristinare le Impostazioni di Fabbrica**

Ad unità spenta, tenete premuti insieme i pulsanti [+/YES] e [-/NO], poi accendete il piano, il sistema viene riportato alle impostazioni di fabbrica, e tutti i dati registrati vengono cancellati, contemporaneamente il display indica "---". Quando il processo di cancellazione è completo, il piano viene riportato automaticamente nello stato di accensione. Fate attenzione!

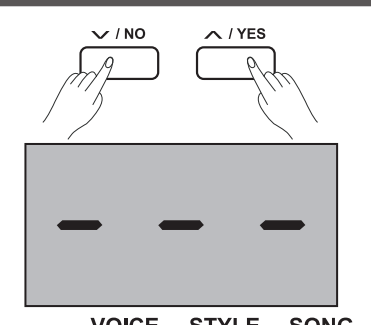

**VOICE** STYLE SONG

## **Risoluzione di Eventuali Problemi**

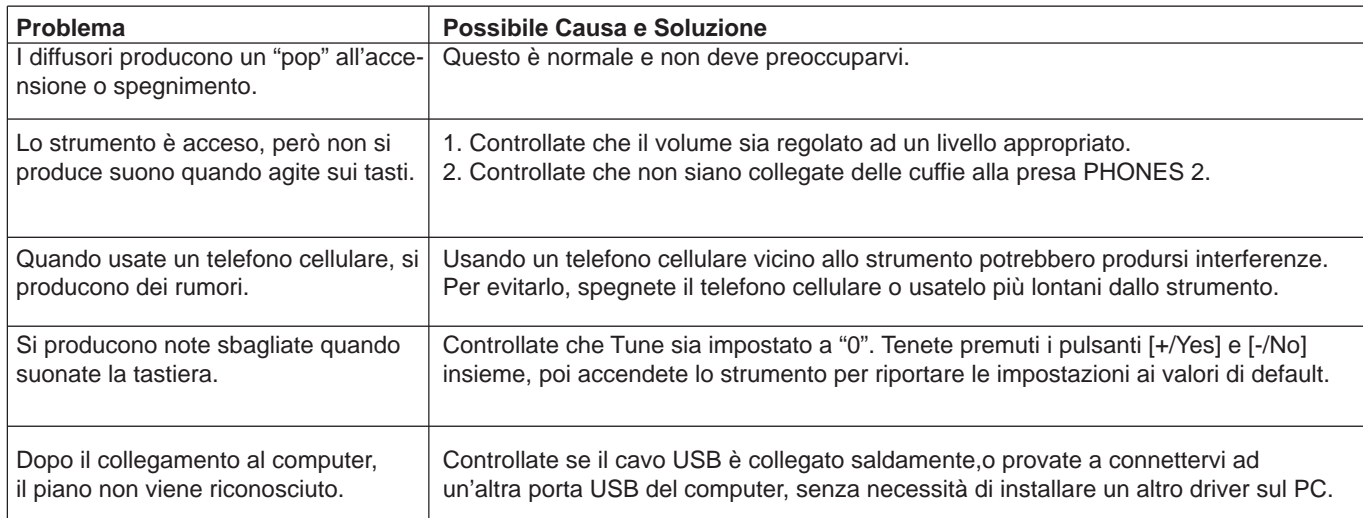

### **Specifiche**

#### **Tastiera**

88 Tasti - Meccanica a Martelletto

**Polifonia**

128

**Timbri**

20 Voice

#### **Style**

50 Style

#### **Song**

60 Song

#### **Demo**

2 Demo

#### **Tempo**  $30 - 280$

#### **Pulsanti di Controllo del Pannello**

Interruttore Power, Volume, Demo (MIDI Mode), Tempo- (Command), Tempo+ (Value), Metronome (Channel), Start/Stop (MIDI Edit), Fill A/B (CTRL 1), Record (CTRL 2), Play/Stop (CTRL 3), Voice (Voice Demo), Style (Dual), Song (Lower), Duet, -/No (TWINOVA), +/Yes (Scale), Transpose (Harmony), Shift, 10 pulsanti per la selezione diretta delle Voice.

#### **Tasti di Controllo della Tastiera**

Beep, Pedal Resonance Switch, Touch -/+, Tune -/+, Octave-/+, Scale setting, Reverb Setting, Chorus Setting, EQ -/+, Duet -/+, Harmony -/+, Melody Off, Metronome setting, ACCMP Volume -/+, Tempo setting, Style Select, Song Select, MIDI Controller Parametri setting.

#### **Connettori**

DC IN, PHONES (2 standard phone da ¼"), AUX IN, AUX OUT, USB, SUSTAIN, MIDI OUT, UNIT PEDALS (Soft, Sostenuto, Sustain).

#### **Alimentazione**

CC IN 12V/2000mA

#### **Diffusori**

4ohm 10W x 2 8ohm 20W x 2

#### **Dimensioni**

1365(L) x 366(P) x 137(A) mm

#### **Peso**

12,1kg

\* Specifiche ed aspetto soggetti a modifica senza preavviso.

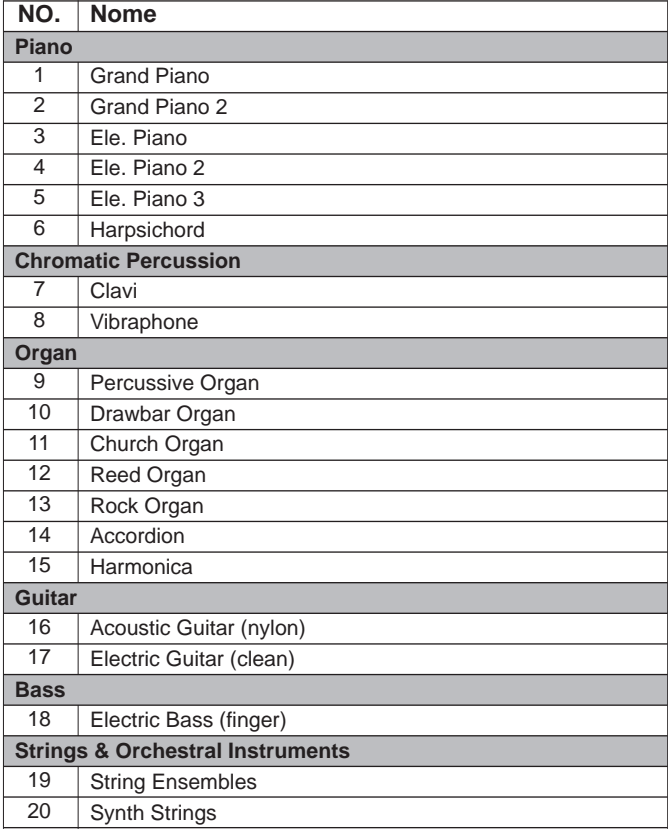

 $\overline{\phantom{a}}$ 

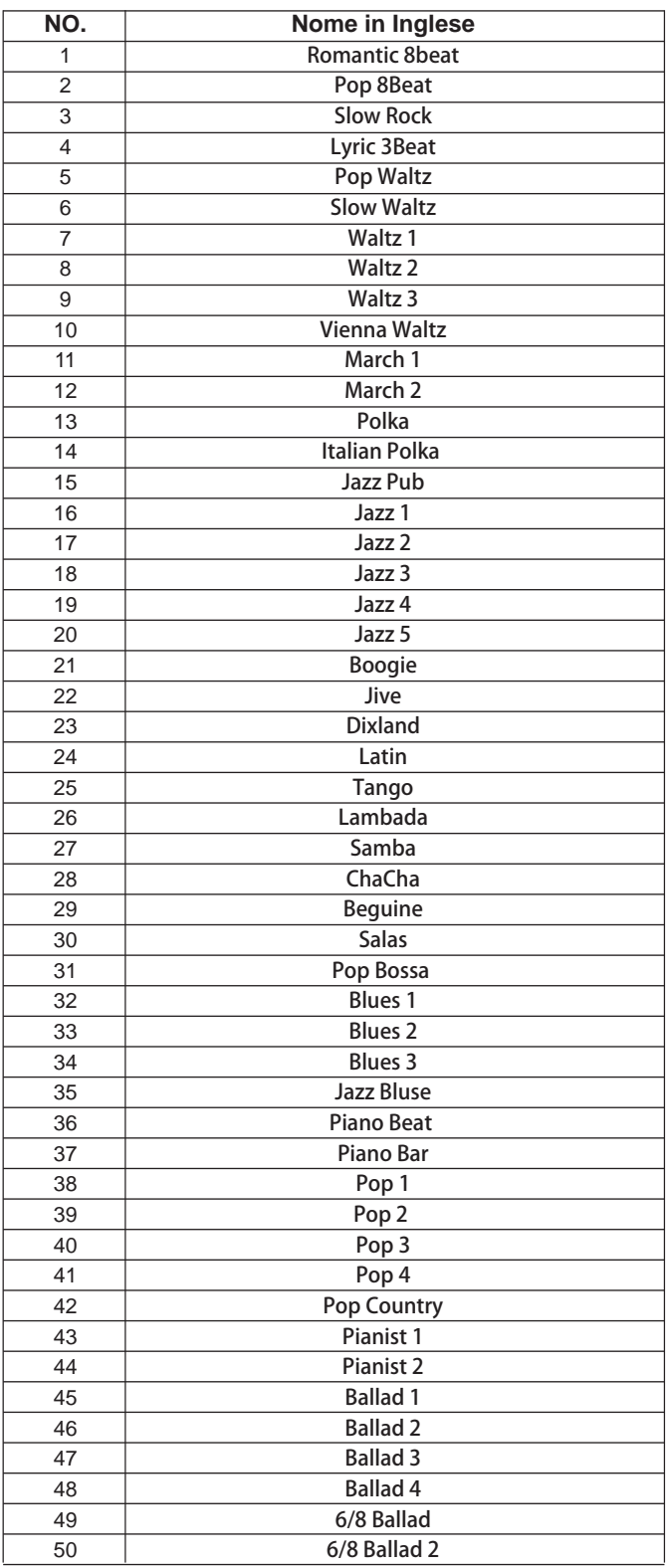

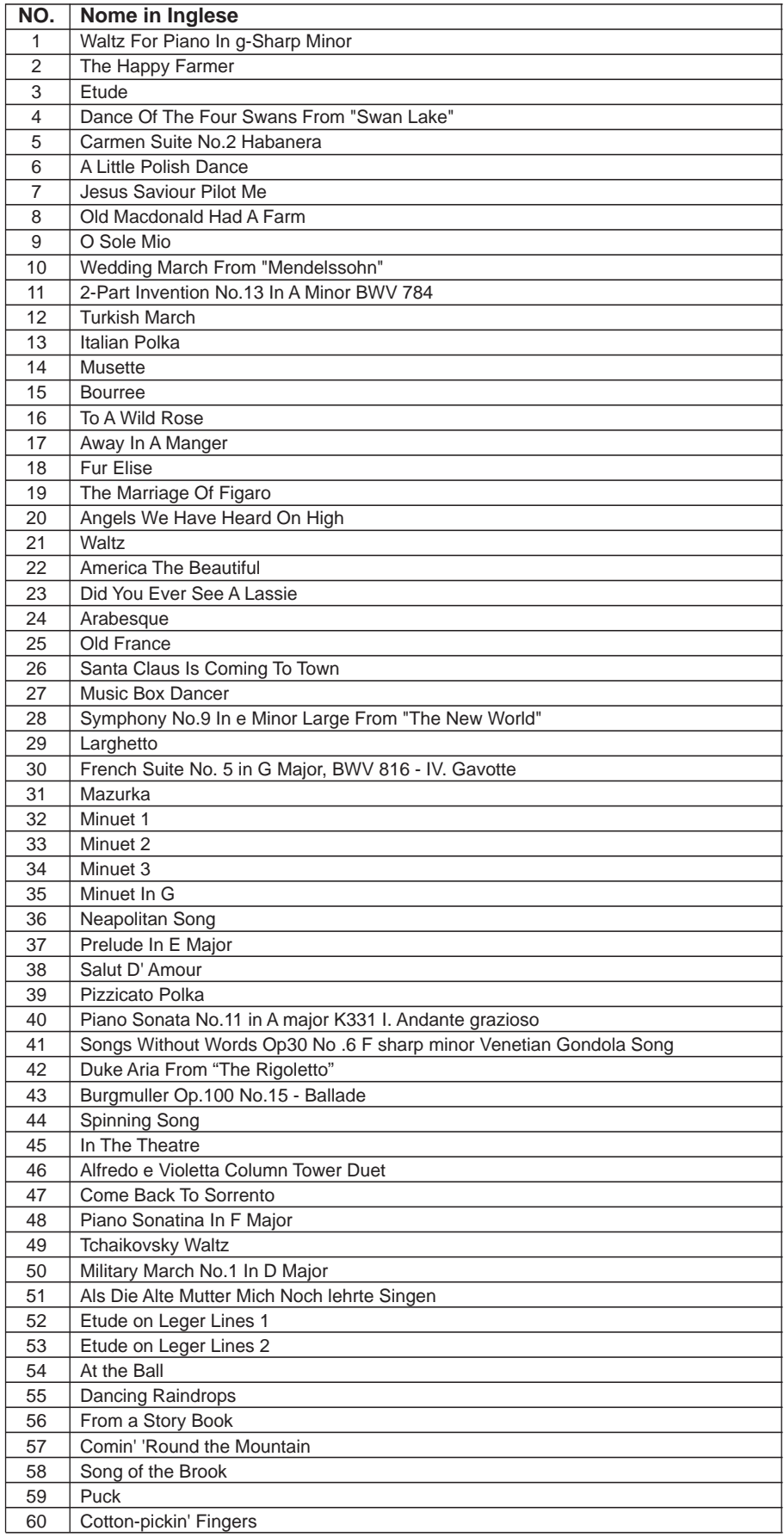

 $\overline{\phantom{a}}$ 

a,

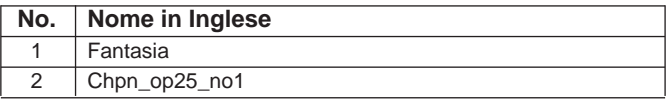

 $\sim$ 

## **Tabella di Implementazione MIDI**

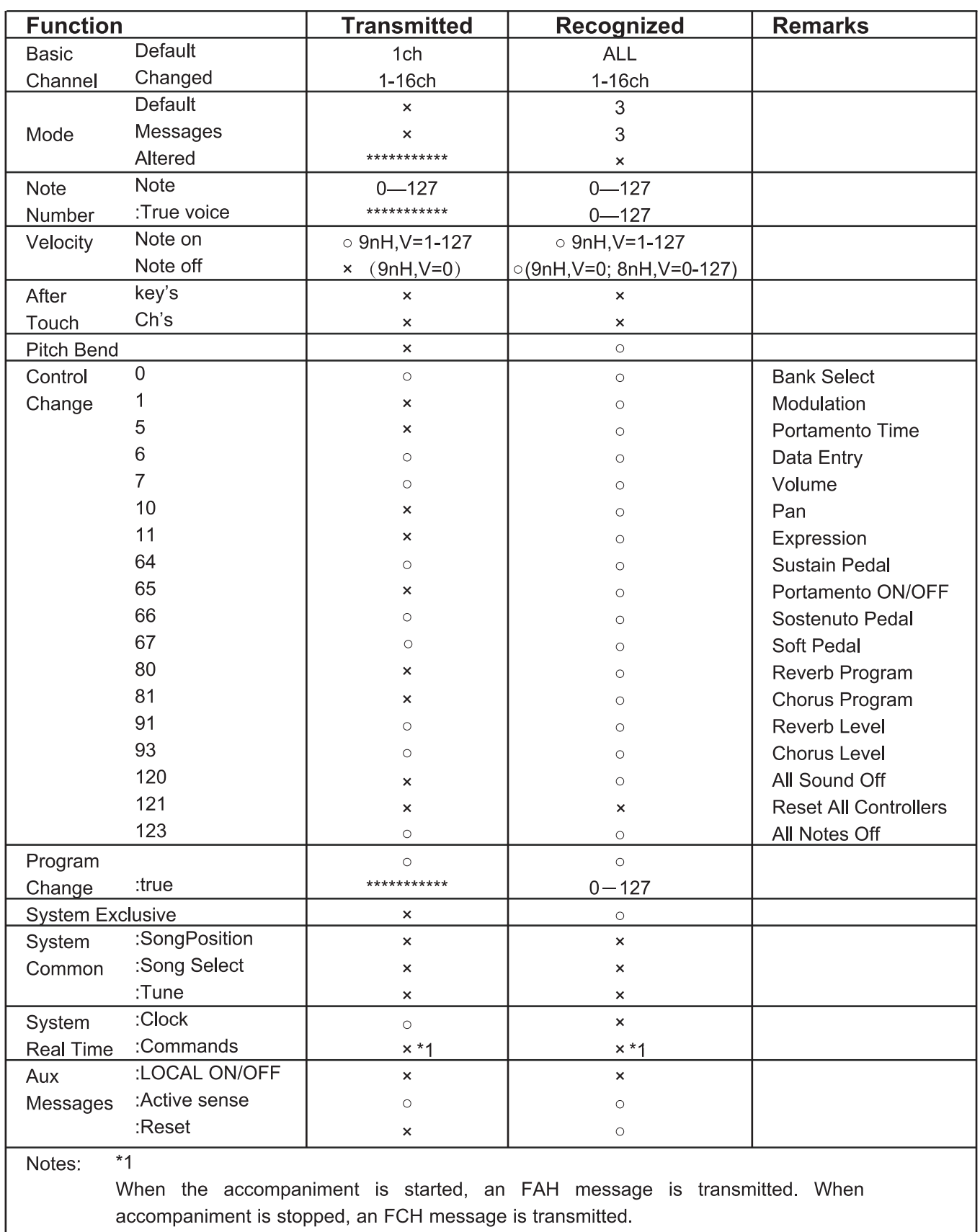

· Mode 1: OMNI ON, POLY

· Mode 2: OMNI ON, MONO

· Mode 3: OMNI OFF, POLY · Mode 4: OMNI OFF, MONO

o: YES x: NO

**30** Manuale di proprietà di Frenexport Spa - www.frenexport.it - vietata la riproduzione.

Un sistema di accordatura (tuning system), o temperamento, è il sistema utilizzato per definire quali suoni o note usare durante l'esecuzione musicale. In altre parole, è la scelta del numero e dei valori degli intervalli di frequenza usati. Il temperamento equabile (uguale in tutte le tonalità e adatto alla tastiera) e la scala musicale più comune oggi, usata per l'accordatura del pianoforte e di altri strumenti con una scala fissa. Uno dei vantaggi del temperamento equabile è che rimane invariato in qualsiasi tonalità, perciò i compositori possono trasporre liberamente verso l'alto e verso il basso, senza cambiare gli intervalli musicali. Specialmente per il piano, il temperamento equabile è ampiamente utilizzato e viene considerato uno standard. Ma durante i secoli, sono state utilizzate diverse altre scale per comporre e suonare, prima di adottare il temperamento equabile. Questo piano è stato dotato di sei temperamenti, e potete selezionarne uno per suonare i brani musicali delle diverse epoche.

#### **Caratteristiche delle diverse scale (Tuning System)**

#### **Pitagorica (Pythagorean)**

Il sistema pitagorico, denominato come il suo creatore, l'antico matematico e filosofo Pitagora, è basato su una sovrapposizione di intervalli detti quinte perfette. È particolarmente adatto a quelle musiche che considerano le quinte come consonanze e le terze come dissonanze.

#### **Pura maggiore e pura minore (Pure Major & Pure Minor)**

In musica, l'intonazione pura (a volte abbreviata come JI - just intonation) è qualsiasi temperamento musicale in cui le frequenze delle note hanno rapporti costituiti dei numeri interi. Qualsiasi intervallo accordato in questo modo è chiamato puro. E la scala maggiore che consiste di intonazioni pure, specialmente per queste triadi: tonica, terza e quinta, suona estremamente armonica. L'intonazione pura è il temperamento più naturale.

#### **Mesotonico (Meantone)**

Il temperamento mesotonico (Meantone) è un temperamento musicale vicino all'intonazione pura. Usato per accordare gli organi a canne del 16º secolo in Europa. Queste scale musicali sono basate sul sistema pitagorico con quinte abbassate di un quarto di comma sintonico, e sono particolarmente vicine all'intonazione pura. Perciò, usate questo sistema per creare scale musicali che sono meravigliose e pure come una triade perfetta.

#### **Werckmeister**

Werkmeister prende il nome da Andreas Werckmeister, e questa scala è stata creata come miglioramento della scala pitagorica. Questo temperamento riduce la comma maxima, creata da Pitagora in quattro quinte perfette e il resto delle quinte resta uguale alla scala pitagorica. Il temperamento può intonare la scala da armonica a melodica incrementando il numero dei suoni, rendendo distinto il suono di ogni tonalità.

#### **Kirnberger**

Il temperamento Kirnberger è un temperamento irregolare sviluppato nella seconda metà del 18° secolo da Johann Kirnberger e considerato come una versione migliorata del temperamento mesotonico. Rende possibile modulare liberamente durante l'esecuzione.

#### **Temperamento Equabile (Twelve-tone equal temperament)**

Il temperamento equabile divide l'ottava in 12 parti uguali, dell'ampiezza di un semitono, cioè il rapporto di frequenza tra l'intervallo tra due note adiacenti è la radice dodicesima di due. Vi è una piccola dissonanza della stessa quantità tra ognuno dei due intervalli.

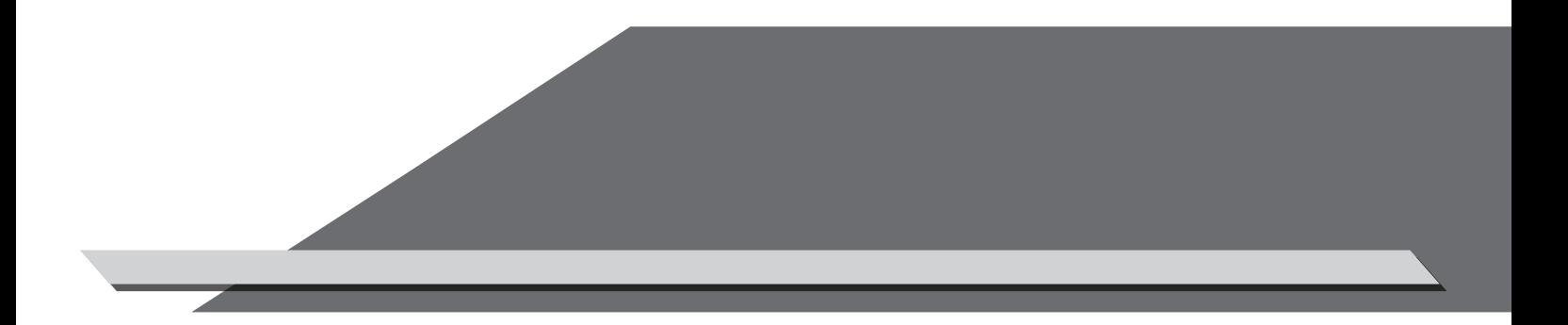

Manuale di proprietà di Frenexport Spa - www.frenexport.it - vietata la riproduzione. SP4000\_G08